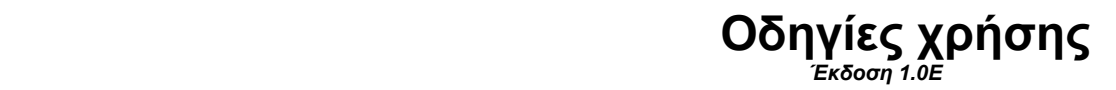

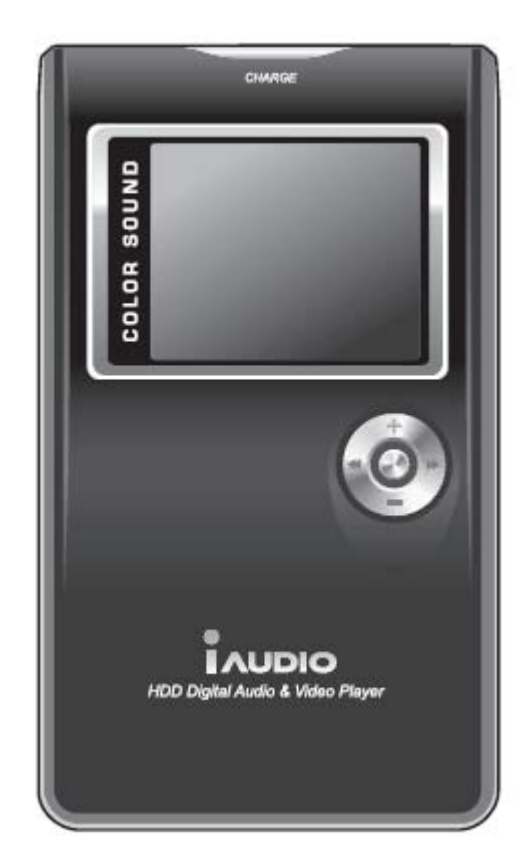

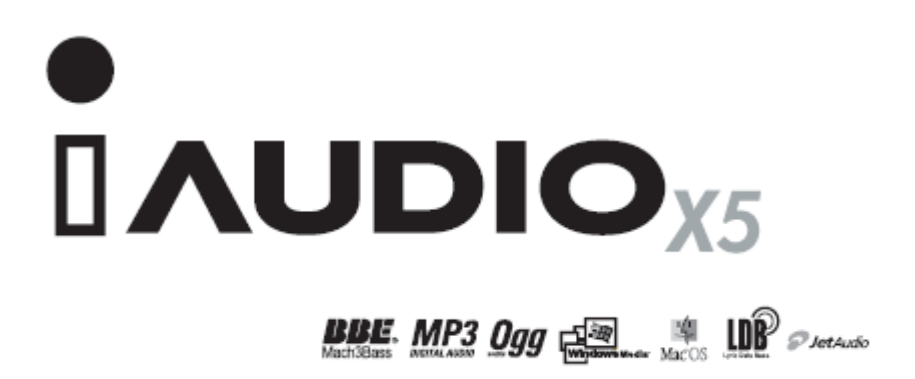

# **Σηµειώσεις σχετικά µε τα πνευµατικά δικαιώµατα και πατέντες**

#### **Γενικά**

• Το iAudio είναι καταχωρηµένο εµπορικό σήµα της COWON SYSTEMS inc,

• Aυτό το προϊόν προορίζεται για οικιακή χρήση και όχι για επαγγελµατικές εφαρµογές. • Η COWON SYSTEMS inc και η ΤΗΛΕΟΠΤΙΚΗ Α.Ε έχουν τα αποκλειστικά

δικαιώµατα για αυτό το φυλλάδιο οδηγιών χρήσης. Απαγορεύεται η χρησιµοποίηση οποιουδήποτε αποσπάσµατος χωρίς την έγγραφη άδεια των προαναφερόµενων εταιριών.

• Τα αρχεία MP3 που δηµιουργούνται µέσω των αλγορίθµων κωδικοποίησης των JetShell και Jet Audio επιτρέπεται να χρησιµοποιηθούν µόνο για προσωπική χρήση. Η χρησιµοποίηση των αρχείων που δηµιουργούνται για εµπορική χρήση απαγορεύεται και παραβιάζει τους νόµους περί πνευµατικής ιδιοκτησίας.

• Η COWON SYSTEMS inc συµµορφώνεται πλήρως µε όλη τη νοµοθεσία περί εγγράφων και αναπαραγωγής υλικού ήχου και εικόνας καθώς και παιχνιδιών. Η συµµόρφωση µε τους αντίστοιχους νόµους εναπόκειται στο χρήστη αυτού του προϊόντος.

• Προκειµένου να απολαύσετε ειδικά προνόµια µε την αγορά αυτού του προϊόντος προτείνουµε να συµπληρώσετε τη φόρµα εγγραφής στο δικτυακό τόπο http://iAudio.com Πλήθος ειδικών υπηρεσιών είναι διαθέσιµο µόνο για τους κατόχους αυτής της συσκευής που έχουν νόµιµα εγγραφή στον προαναφερόµενο δικτυακό τόπο.

• Τα παραδείγµατα, τα σχήµατα και οι εικόνες που υπάρχουν σε αυτές τις οδηγίες χρήσης µπορεί να αλλάξουν χωρίς άλλη προειδοποίηση, όταν νέες βελτιωµένες λειτουργίες ενσωµατωθούν στο προϊόν.

#### **Σχετικά µε την ΒΒΕ**

Τα δικαιώµατα της BBE Sound Inc. προστατεύονται από τα ακόλουθα διπλώµατα ευρεσιτεχνίας (πατέντες) του US Patent Office: USP 4638258, 5510752, 57 36 879 Η ακροστιχίδα ΒΒΕ και το λογότυπο ΒΒΕ είναι σήµατα κατατεθέντα της BBE Sound Inc.

# **COWON**

#### **Με την επιφύλαξη όλων των δικαιωµάτων της COWON SYSTEMS inc**

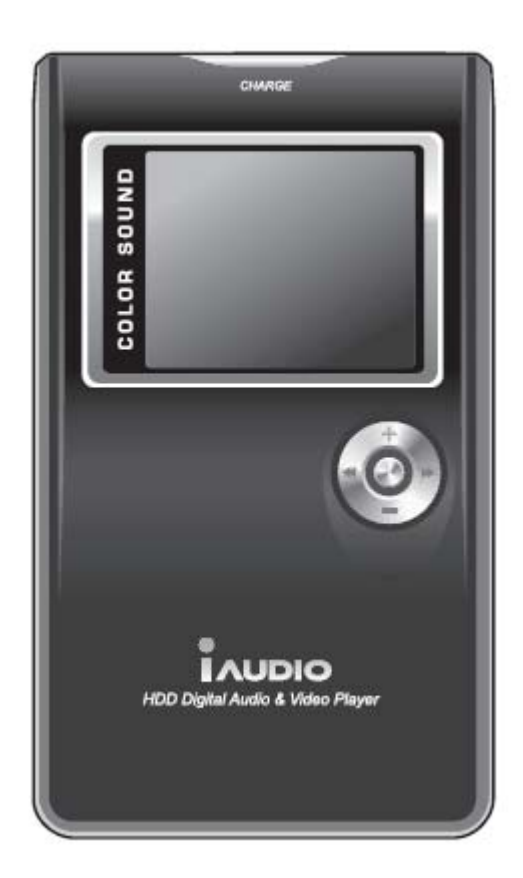

# **ΠΕΡΙΕΧΟΜΕΝΑ**

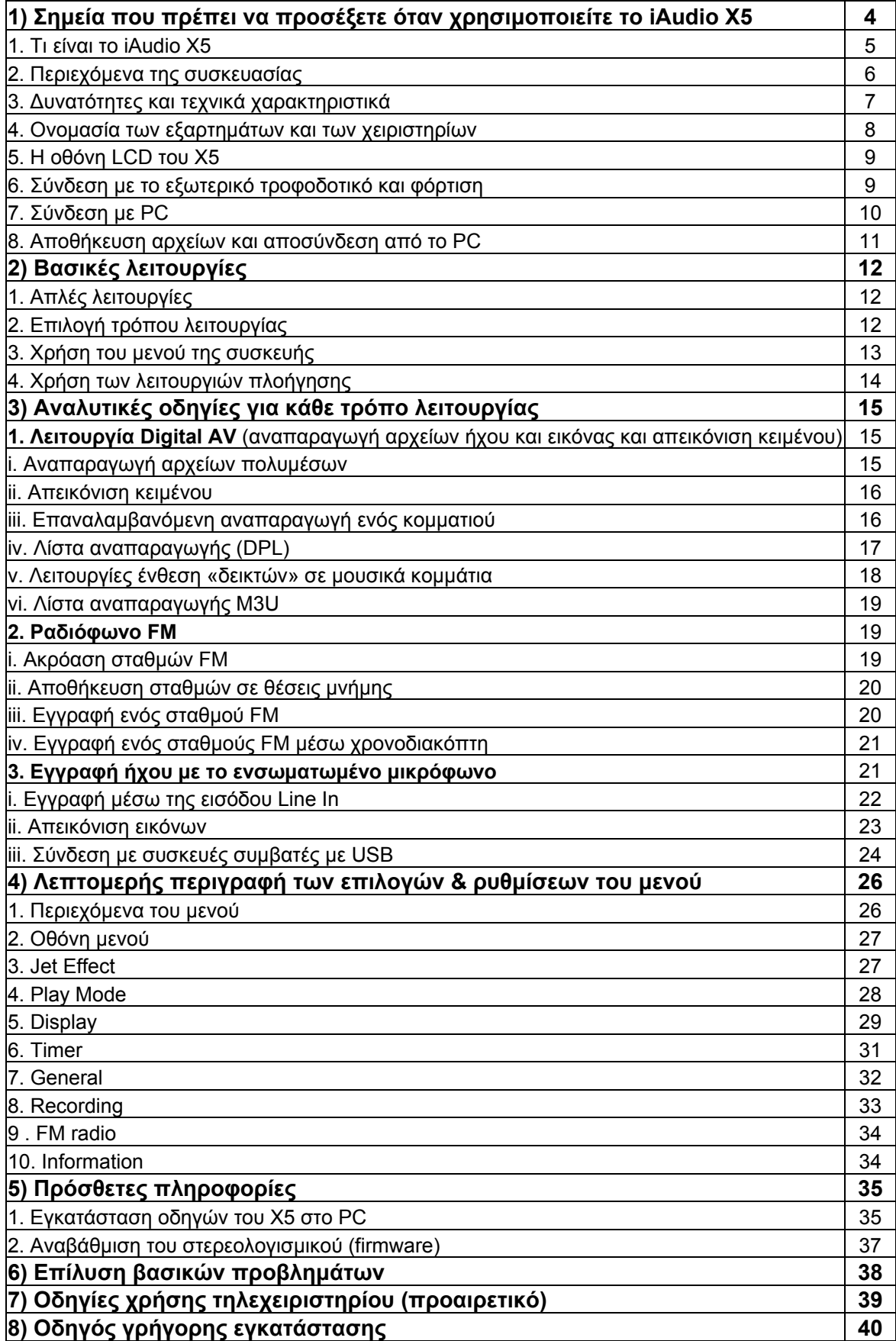

### **Σηµεία που πρέπει να προσέξετε όταν χρησιµοποιείτε το iAudio**

- Μην χρησιµοποιείτε το iAudio για άλλες εφαρµογές πέρα αυτών που περιγράφονται σε αυτό το φυλλάδιο.
- Μην βρέχετε τη συσκευή και µην την αφήνετε για µεγάλο διάστηµα σε ένα υγρό µέρος. Αν η συσκευή καταστραφεί από υγρασία η βλάβη θεωρείται πως έχει γίνει από δικιά σας υπαιτιότητα και δεν καλύπτεται από εγγύηση. Επιπλέον η συσκευή µπορεί να είναι αδύνατον να επισκευαστεί.
- Ακολουθήστε τις οδηγίες όταν συνδέετε µε ένα καλώδιο USB το iAudio σε ένα υπολογιστή. Η λανθασµένη σύνδεση µπορεί να καταστρέψει τη συσκευή ή το PC. Mην τσακίζετε το καλώδιο USB και µην το πιέζετε µε βαριά αντικείµενα.
- Προσέχετε µην κόψετε κάποιο δάχτυλο σας όταν ανοίγετε τη συσκευασία ή ξεφυλλίζετε τις οδηγίες χρήσης.
- Στο εσωτερικό το iAudio δεν υπάρχει κανένα εξάρτηµα που µπορεί να επισκευασθεί από εσάς. Μην ανοίγετε το καπάκι του ξεβιδώνοντας τις βίδες. Οποιαδήποτε απόπειρα ανοίγµατος της συσκευής ακυρώνει την εγγύηση της ενώ µπορεί να κάνει αδύνατη την παροχή οποιουδήποτε είδους τεχνικής υποστήριξης.
- Αν µυρίσει µυρωδιά καµένου η το iAudio υπερθερµανθεί απενεργοποιήστε το αµέσως και επικοινωνήστε µε το τµήµα τεχνικής υποστήριξης.
- Πιάνοντας το iAudio µε υγρά χέρια µπορεί να το καταστρέψετε ή να προκαλέσετε κάποια δυσλειτουργία.
- Χρησιµοποιώντας το iAudio σε σηµεία µε υψηλό στατικό ηλεκτρισµός µπορεί να προκληθεί δυσλειτουργία της συσκευής.
- Πάντα να χρησιµοποιείτε το καλώδιο USB που παρέχετε από την Cowon Systems Inc.
- H ακρόαση σε πολύ υψηλές εντάσεις για µεγάλο διάστηµα µπορεί να βλάψει την ακοή σας.
- Πάντα να κρατάτε αντίγραφα των σηµαντικών αρχείων σας. Όλα τα αρχεία που είναι αποθηκευµένα στο iAudio µπορεί να σβηστούν αν χρειαστεί επισκευή. Το τµήµα υποστήριξης της συσκευής δεν αναλαµβάνει την επανάκτηση αρχείων.
- Παρακαλούµε λάβετε υπόψη σας πως η Cowon Systems Inc δεν είναι υπεύθυνοι για οποιαδήποτε απώλεια δεδοµένων.
- Μην συνδέετε ταυτόχρονα τον ακροδέκτη USB και του ακροδέκτες Line In & Line Out µε τον υπολογιστή σας. Η συσκευή µπορεί να σβήσει. Συνδέετε µόνο τους απαραίτητους ακροδέκτες για τη λειτουργία που θέλετε να ενεργοποιήσετε.
- Αν εκθέσετε το προϊόν για ένα µεγάλο διάστηµα σε υπερβολική ζέστη ή κρύο το περίβληµα του µπορεί να παραµορφωθεί ενώ µπορεί να καταστραφεί και η ενσωµατωµένη οθόνη LCD.
- Όταν µεταφέρετε δεδοµένα από και προς µια εξωτερική συσκευή µην αποσυνδέεται το καλώδιο USB κατά της διάρκεια που αναγράφονται οι ενδείξεις "READ" ή "Write" στην οθόνη του iAudio.

# **Γενικά χαρακτηριστικά του iAudio X5**

#### **Τι είναι το iAudio X5**

To το iAudio X5 είναι µια εξελιγµένη συσκευή αναπαραγωγής και εγγραφής αρχείων ήχου και εικόνας που κατασκευάζεται από την COWON Systems. Μέσα στις πολύ µικρές διαστάσεις του ενσωµατώνεται µια οθόνη υψηλής ευκρίνειας και όλα τα απαραίτητα κυκλώµατα για την εγγραφή αρχείων ήχου και εικόνας.

#### **Φορητός σκληρό δίσκος µε µεγάλη χωρητικότητα**

Με ενσωµατωµένο σκληρό δίσκο 20GB το Χ5 µπορεί να αποθηκεύσει µέχρι 5000 τραγούδια (µε χωρητικότητα κάθε µουσικού αρχείου 4MB), να αναγνωρίσει µέχρι 2000 φακέλους και 10.000 αρχεία (ηχητικά ή εικόνας).

#### **Ενσωµατωµένη µπαταρία λιθίου για µέγιστη αυτονοµία**

Με ένα εξελιγµένο σύστηµα εξοικονόµησης ενέργειας και µια επαναφορτιζόµενη µπαταρία λιθίου το Χ5 µπορεί να λειτουργεί απρόσκοπτα για περισσότερες από 14 ώρες.

#### **Αναπαραγωγή βίντεο**

Μεταφέρετε τα δικά σας βίντεο στο iAudio X5, µε τη βοήθεια του συστήµατος Jet Audio. ∆είτε αρχεία κινούµενης εικόνας χωρίς προβλήµατα στην απόδοση της κίνησης ( ο ρυθµός ανανέωσης πλαισίων είναι 15fps).

#### **Υποστηρίζονται σχεδόν όλα τα µουσικά φορµά.**

Υποστηρίζονται σχεδόν όλα τα φορµά ψηφιακών αρχείων ήχου. Σε αυτά περιλαµβάνονται τα MP3, OGG, WMA, FLAC και WAV ενώ το iAudio Χ5 είναι το δεύτερο MP3 player στο κόσµο που υποστηρίζει και το φορµά FLAC (Free Loseless Audio Codec).

#### **∆είτε τις εικόνες σας, διαβάστε ένα κείµενο δηµιουργήστε το δικό σας φόντο.**

Bάλτε την αγαπηµένη σας φωτογραφία σαν φόντο στην οθόνη του iAudio X5. Mέσω του εργονοµικού χειριστηρίου του X5 µπορείτε να δείτε ταυτόχρονα 9 φωτογραφίες και να επιλέξετε αυτή που θέλετε. Μεγεθύνετε µια φωτογραφία µέχρι 5 φορές και αποµονώστε το σηµείο που σας ενδιαφέρει. ∆ιαβάστε το αγαπηµένο σας µυθιστόρηµα ενώ ακούτε µουσική.

#### **∆ιαχειριστείτε τις φωτογραφίες σας**

Χάρις στην ενσωµατωµένη θύρα USB µπορείτε να αποθηκεύσετε φωτογραφίες συνδέοντας το Χ5 άµεσα µε τη φωτογραφική σας µηχανή.

Αντιγράψτε και διαγράψτε αρχεία εικόνας από το I Audio X5 όπου και όποτε θέλετε.

### **Εγγραφή φωνής υψηλής ποιότητας**

Η εγγραφή φωνής αλλά και προγραµµάτων από σταθµούς FM είναι δυνατότητες που ενσωµατώθηκαν για πρώτη φορά από την iAudio στις συσκευές της και σήµερα θεωρούνται δεδοµένες για τους περισσότερους κατασκευαστές. Kάθε iAudio διαθέτει ενσωµατωµένο δέκτη ραδιοφώνου FM και πλήρως εξοπλισµένο εγγραφέα φωνής. Στις εγγραφές µπορεί να καθορίσετε εσείς το βαθµό συµπίεσης επιλέγοντας ρυθµό µεταγωγής δεδοµένων (bit rate).

# **Τι θα βρείτε στη συσκευασία**

### **Εύκολη διαδικασία αναβάθµισης του στερεολογισµικού**

Μπορείτε να αναβαθµίσετε το στερεολογισµικό (firmware) του Χ5 βελτιώνοντας την απόδοση του. Η Cowon λαµβάνει πάντα υπόψη τις υποδείξεις και τις προτάσεις αυτών που χρησιµοποιούν τις συσκευές της και παρέχει διαρκώς (σε µη σταθερά χρονικά διαστήµατα) βελτιωµένες εκδόσεις του στερεολογισµικού κάθε συσκευής της.

### **Φορητός δίσκος**

Το iAudio X5 αναγνωρίζεται αυτόµατα σαν αφαιρούµενος δίσκος όταν συνδέεται µε ένα PC µέσω της θύρας USB. ∆εν χρειάζεστε πλέον καµία φορητή µνήµη USB.

### **Πρόγραµµα κωδικοποίησης και αναπαραγωγής αρχείων MP3**

Το λογισµικό JetShell που συνοδεύει το iAudio X5 είναι το πιο δηµοφιλές πρόγραµµα κωδικοποίησης, αναπαραγωγής και διαχείρισης αρχείων MP3.

### **JetAudio**

Το λογισµικό JetAudio, που είναι το πιο δηµοφιλές ολοκληρωµένο πακέτο αναπαραγωγής & διαχείρισης πολυµέσων από υπολογιστή επίσης περιλαµβάνεται στη συσκευασία του X5. Επίσης µε το JetAudio είναι δυνατή η εύκολη µετατροπή αρχείων βίντεο για να τα βλέπεται µέσω του X5.

### **Περιεχόµενα συσκευασίας**

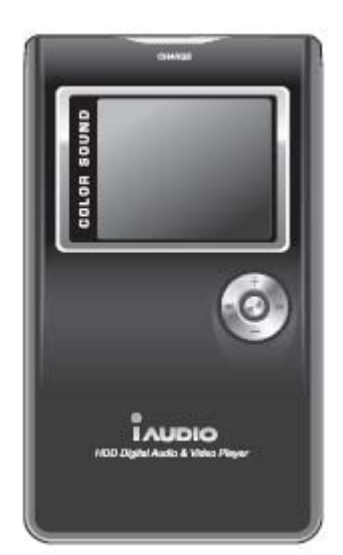

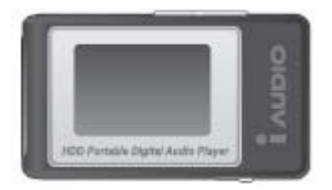

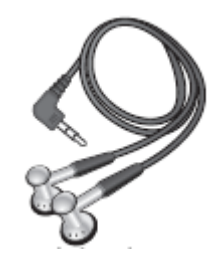

Τηλεχειριστήριο **(προαιρετικά)** Ακουστικά

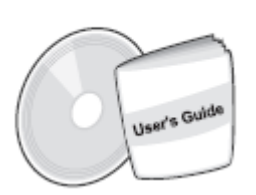

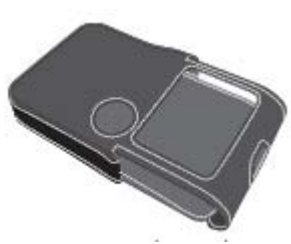

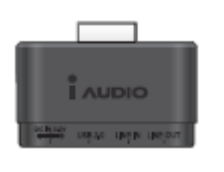

Αντάπτορας σύνδεσης Καλώδια USB& Line Eξωτερικό τροφοδοτικό

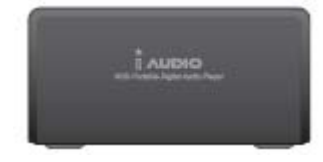

Σταθµός επικοινωνίας **(προαιρετικά)** Αντάπτορας USB

Κυρίως συσκευή Χ5 Οδηγίες χρήσης και λογισµικό Θήκη µεταφοράς **(προαιρετικά)**

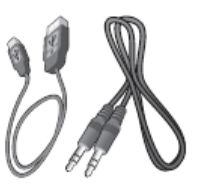

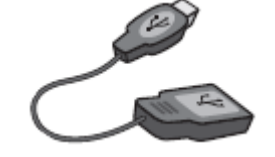

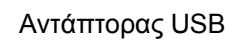

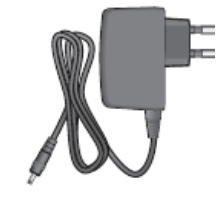

# **∆υνατότητες & Τεχνικά χαρακτηριστικά**

### **∆υνατότητες**

- Ενσωµατωµένος σκληρός δίσκος
- Θύρα USB 2.0
- Aναπαραγωγή MP3, MP2, OGG, WMA, ASF, WAV και MPEG 4 (video), εγγραφή φωνής, ραδιοφωνικός δέκτης FM, άµεση κωδικοποίηση σε MP3.
- Aπεικόνιση αρχείων JPEG και ΤΧΤ
- Οθόνη LCD TFT 160Χ128 µε δυνατότητα απόδοσης 260.000 χρωµάτων
- Πάνω από 14 ώρες αναπαραγωγής.
- Εξελιγµένες λειτουργίες πλοήγησης στο µενού
- ∆υνατότητα διαρκούς αναπαραγωγής των µουσικών αρχείων.
- ∆υνατότητα γρήγορης αναζήτησης µουσικών κοµµατιών και υπερπήδησης τµήµατος του αρχείου.
- Ρύθµιση της έντασης σε 40 βήµατα
- Ισοσταθµιστής ήχου και ηχητικά εφέ
- Ισοσταθµιστής πέντε περιοχών
- 7 προαποθηκευµένες καµπύλες ισοστάθµισης
- ∆υνατότητα «κλειδώµατος» όλων των κουµπιών.
- ∆υνατότητα αναβάθµισης του στερεολογισµικού (firmware)
- ∆υνατότητα ελέγχου του φωτισµού της οθόνης
- ∆υνατότητα αλλαγής του λογοτύπου που εµφανίζεται στην οθόνη.
- Συνοδεύεται από πακέτο λογισµικού JetShell και JetAudio.

### **Τεχνικά χαρακτηριστικά**

### **Μοντέλο: iAudio X5**

**Φορµά ήχου & εικόνας:** MPEG 1/2/2.5 layer 3, όλα τα είδη WMA 9, OGG ASF, FLACκαι WAV (11/22/44KHz, 16Bit, Mono Stereo) MPEG4 JPEG **Μνήµη:** 20GB/30GB/60GB **Σύνδεση µε PC:** USB 2.0 (MAX 480Mbps) **Mπαταρία:** Επαναφορτιζόµενη λιθίου **Ταχύτητα µεταφοράς αρχείων:** Μέχρι 20Mbps (Upload 25Mbps) **Κουµπιά χειρισµού:** Play, Pause, Mode REC, ,FF,REW, VOL+, VOL-Hold (κλείδωµα λειτουργιών) **Λόγος σήµατος προς θόρυβο:** 95dB **Έξοδος ακουστικών :** 16Ω / 2 x20mW **Απόκριση συχνότητας:** 20Hz-20KHz **Oθόνη:** 4 ιντσών, ένχρωμη LCD/TFT(160x128pixel) **Βάρος:** 148gr (µε τη µπαταρία) **∆ιαστάσεις :** 60,8x103,7x14,3-19mm (YxΠxB) **Αυτονοµία:** Μέγιστη διάρκεια 14ώρες/ 35 ώρες για το Χ5L

# **Χειριστήρια και ακροδέκτες**

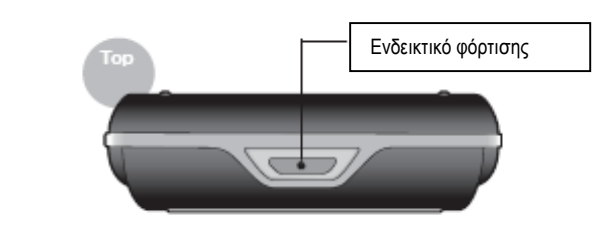

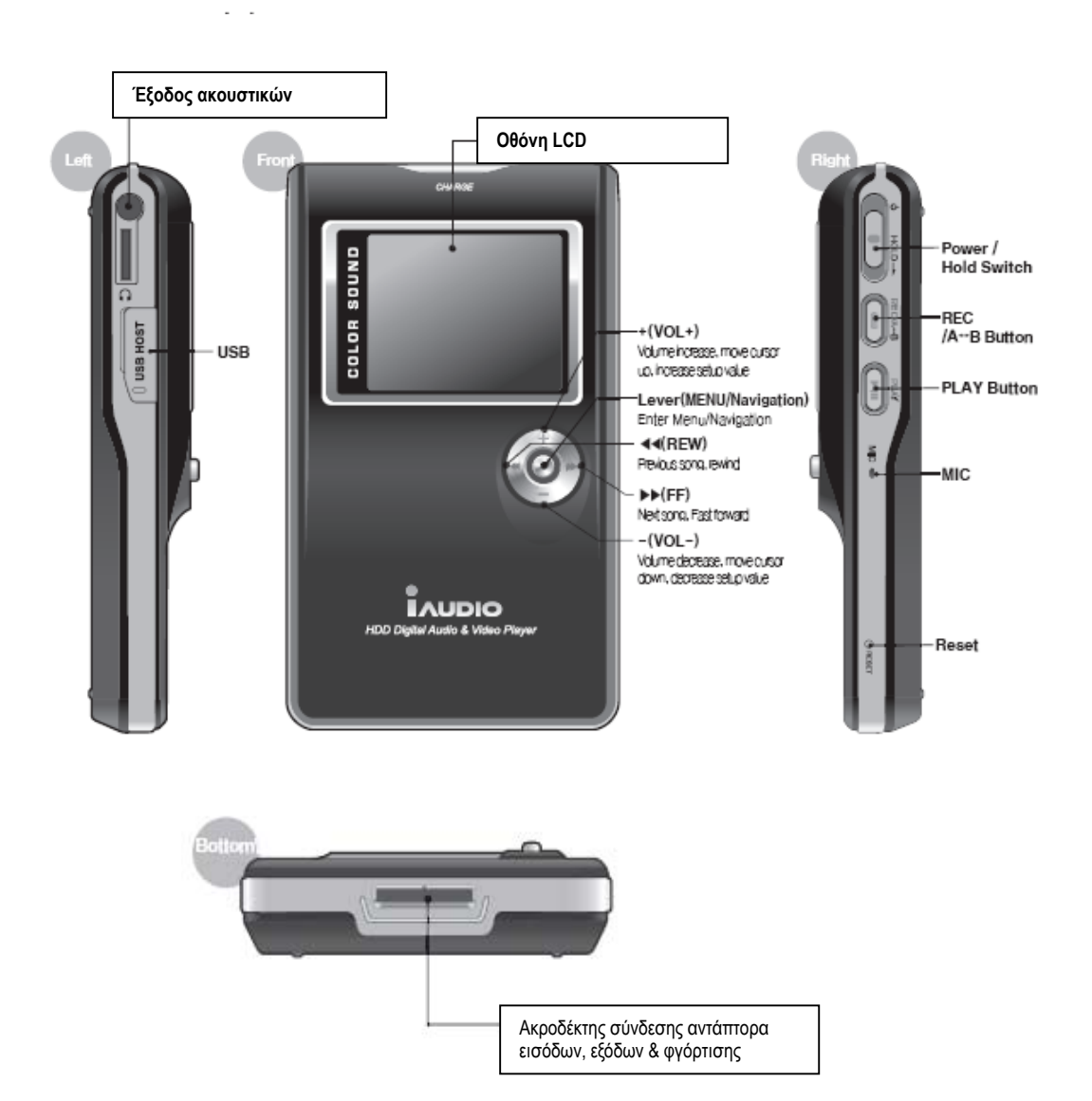

# **Eνδείξης οθόνης LCD**

### **Οθόνη LCD**

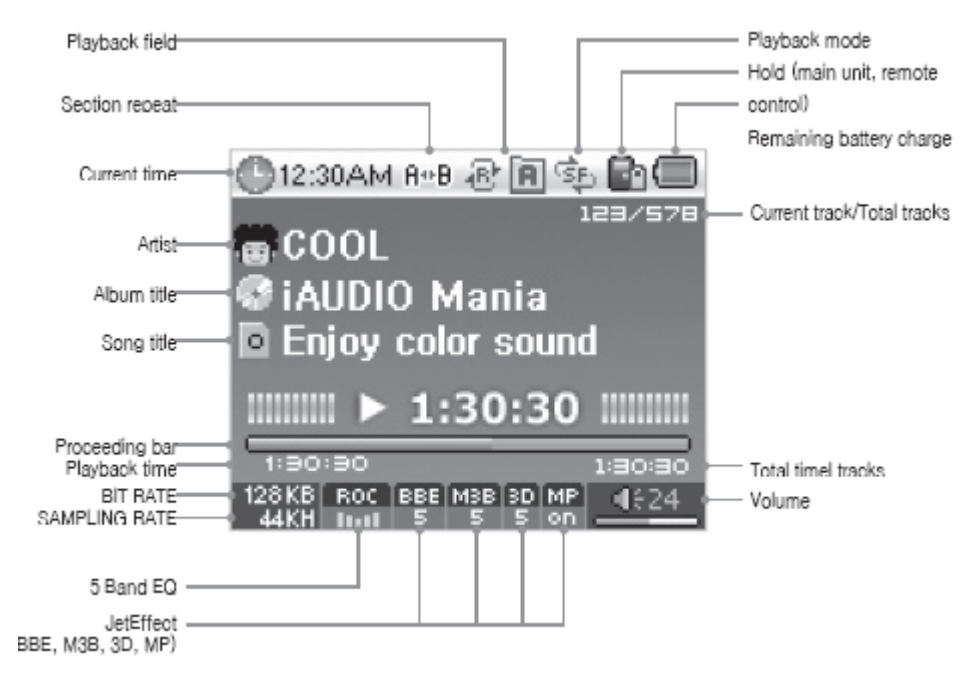

▥ Το εικονίδιο της µπαταρίας απεικονίζει τον εναποµένοντα χρόνο χρήσης της συσκευής. Λιγότερες µπάρες απεικονίζονται όσο αδειάζει η µπαταρία. Αν χρησιµοποιείτε επαναφορτιζόµενη µπαταρία µπορεί η ένδειξη να είναι ασταθής, όταν µετριέται η κατάσταση φόρτισης, αλλά αυτό είναι φυσιολογικό.

Όταν η µπαταρία έχει σχεδόν αδειάσει η ένδειξη της αρχίζει να αναβοσβήνει. Αυτή τη στιγµή συνδέστε το εξωτερικό τροφοδοτικό για να φορτιστεί η µπαταρία. Αν δεν υπάρχει δυνατότητα σύνδεσης του εξωτερικού τροφοδοτικού σβήστε τη συσκευή.

### **Σύνδεση του εξωτερικού τροφοδοτικού και φόρτιση**

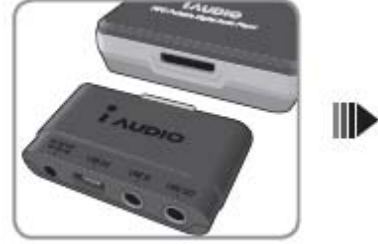

**1.Συνδέστε τον εξωτερικό προσαρµογέα στη βάση του iAudioX5.** 

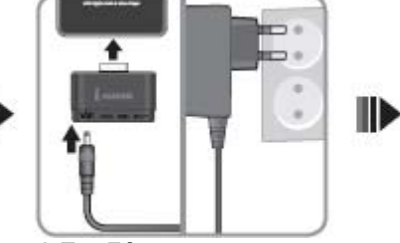

**2.Συνδέστε το εξωτερικό τροφοδοτικό σε µια πρίζα και τον ακροδέκτη του συνδέστε τον µε την είσοδο DC του προσαρµογέα.** 

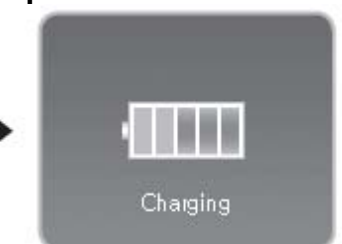

**3.Το εξωτερικό τροφοδοτικό αυτόµατα δίνει ισχύ στο X5 και ξεκινά η φόρτιση της µπαταρίας.** 

- **Πρέπει να φορτίσετε για αρκετές ώρες τη µπαταρία του X5 πριν το θέσετε για πρώτη φορά σε λειτουργία.**
- **Για λόγους ασφαλείας πρέπει να χρησιµοποιείται µόνο το εξωτερικό τροφοδοτικό που παρέχεται µαζί µε τη συσκευή.**

# **Σύνδεση µε PC**

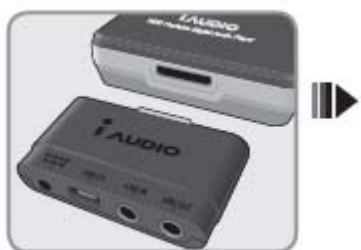

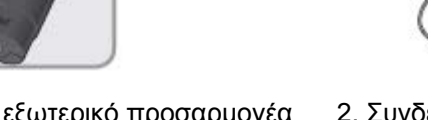

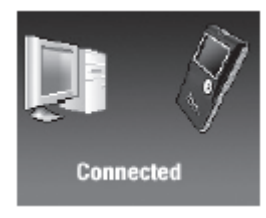

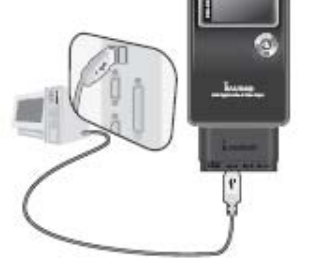

1.Συνδέστε τον εξωτερικό προσαρµογέα 2. Συνδέστε τη θύρα USB του προσαρµογέα στη θύρα USB του υπολογιστή.

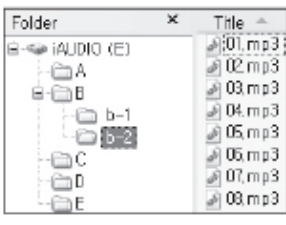

3.Αν η σύνδεση γίνει σωστά η ακόλουθη εικόνα 4. Το X5 εμφανίζεται στις συνδέσεις του PC<br>εμφανίζετε στην οθόνη LCD tou X5 σαν εξωτερικό αποθηκευτικό μέσο.

σαν εξωτερικό αποθηκευτικό μέσο.

Αν χρησιµοποιείτε Windows 98 ή 98SE πρέπει να εγκαταστήσετε στο PC τους οδηγούς (drivers).

Περισσότερες πληροφορίες σχετικά µε την εγκατάσταση των "οδηγών" θα βρείτε στο κεφάλαιο 5, σελίδα 35.

O µέγιστος αριθµός φακέλων και αρχείων που µπορεί να αναγνωρίσει το Χ5 είναι 2000 και 10000 αντίστοιχα.

# **Αποθήκευση αρχείων και αποσύνδεση από το PC**

Ανοίξτε το εικονίδιο του δίσκου του X5 ενώ είναι συνδεδεµένο µε το PC σας. Αποθηκεύσετε στο δίσκο του X5 αρχεία ήχου, εικόνας, γραφικών. Μετά την ολοκλήρωση της αποθήκευσης των αρχείων κάντε κλικ στο εικονίδιο Κάντε κλικ στο παρακάτω αναδυόµενο παράθυρο µόλις εµφανιστεί

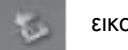

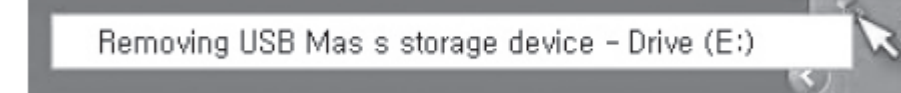

Το παράθυρο ασφαλούς αποσύνδεσης εξωτερικής συσκευής "Safely Remove Hardware" εµφανίζεται. Tην ίδια στιγµή εµφανίζεται και το αντίστοιχο εικονίδιο στην οθόνη του iAudio X5.

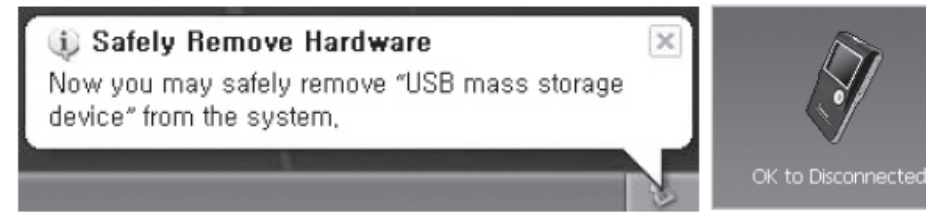

Kάντε κλικ στο "OK" και στη συνέχεια αποσυνδέστε το καλώδιο USB.

**ΠΡΟΣΟΧΗ: To iAudio χρησιµοποιεί ένα σκληρό δίσκο και πρέπει να κάνετε την προαναφερόµενη διαδικασία πριν το αποσυνδέσετε από το PC. Aν το παρακάτω µήνυµα εµφανιστεί δεν σηµαίνει κάποια βλάβη. Απλά µπορείτε να ξεκινήσετε τη διαδικασία ασφαλούς αποσύνδεσης µετά από λίγα δευτερόλεπτα.** 

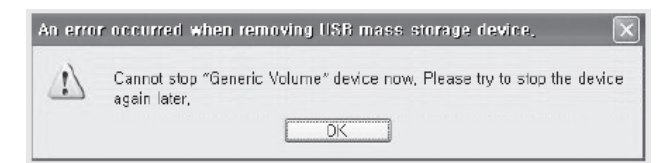

### **Ενεργοποίηση του iAudio X5 (ΟΝ)**

H συσκευή ενεργοποιείται όταν ο διακόπτης POWER/Hold πιεστεί προς τα πάνω για 1-2 δευτερόλεπτα.

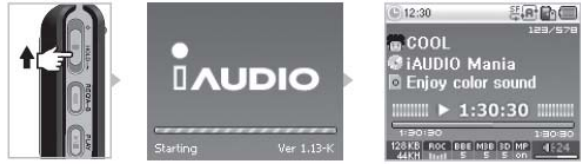

#### **Απενεργοποίηση του iAudio X5 (OFF)**

H συσκευή απενεργοποιείται όταν ο διακόπτης POWER/Hold πιεστεί προς τα πάνω για 1-2 δευτερόλεπτα.

H οθόνη LCD σβήνει- αλλά η συσκευή εξακολουθεί να λειτουργεί -αν πιέσετε, στιγµιαία, το διακόπτη POWER/Hold. Η οθόνη ανάβει πάλι αν πιέσετε ξανά, στιγµιαία, το διακόπτη POWER/Hold.

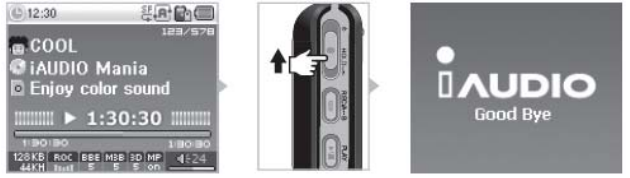

# **Βασικές λειτουργίες**

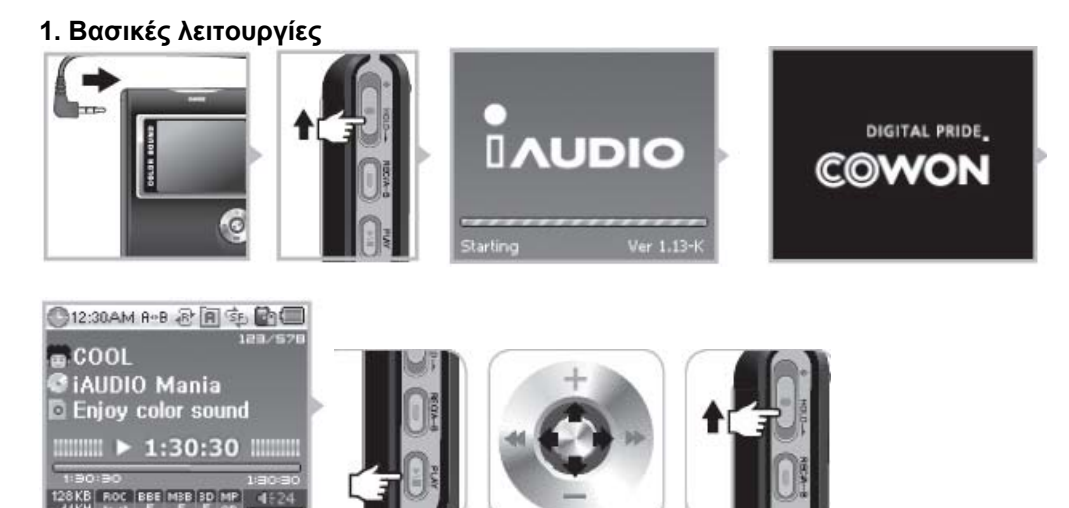

Συνδέστε τα ακουστικά στην αντίστοιχη έξοδο του iAudioX5. (Aν χρησιµοποιείτε το ενσύρµατο τηλεχειριστήριο συνδέστε τα ακουστικά στο τηλεχειριστήριο και στη συνέχεια συνδέστε το τηλεχειριστήριο στην έξοδο των ακουστικών του X5)

Πιέστε προς τα πάνω το διακόπτη ΗOLD για 1-2 δευτερόλεπτα.

Μετά τα λογότυπα της εταιρίας εµφανίζεται η αρχική οθόνη λειτουργίας.

Πατώντας το κουµπί PLAY ξεκινά η αναπαραγωγή των µουσικών κοµµατιών.

Πιέστε το µοχλό του χειριστηρίου δεξιά αριστερά για να πάτε σε επόµενο ή προηγούµενο µουσικό κοµµάτι. Πιέστε το µοχλό πάνω ή κάτω για να ρυθµίσετε την ηχητική ένταση.

Αν πιέσετε το διακόπτη Hold προς τα πάνω για περισσότερο από 1 δευτερόλεπτο θα σβήσετε τη συσκευή.

**ΠΡΟΣΟΧΗ:** ∆εν µπορείτε να σβήσετε τη συσκευή κατά τη διάρκεια µιας εγγραφής. Ανάβοντας το X5 ενώ είναι συνδεδεµένο το εξωτερικό τροφοδοτικό ενεργοποιείται η διαδικασία φόρτισης και η οθόνη που δηλώνει πως το X5 είναι σε κατάσταση αναµονής εµφανίζεται. Σβήνοντας το X5 ενώ είναι συνδεδεµένο µέσω της θύρας USB ενεργοποιείται αυτόµατα η διαδικασία φόρτισης της µπαταρίας του µέσω της σύνδεσης USB.

Aν χρησιµοποιείτε κόµβο σύνδεσης-και δεν συνδέεται άµεσα το X5 και το PC µέσω σύνδεσης USB- η φόρτιση µέσω της θύρας USB δεν υποστηρίζεται.

#### **2. Επιλογή τρόπου λειτουργίας**

**Στο παράδειγµα απεικονίζεται η αλλαγή από αναπαραγωγή υλικού AudioVideo σε λειτουργία δέκτη FM.** 

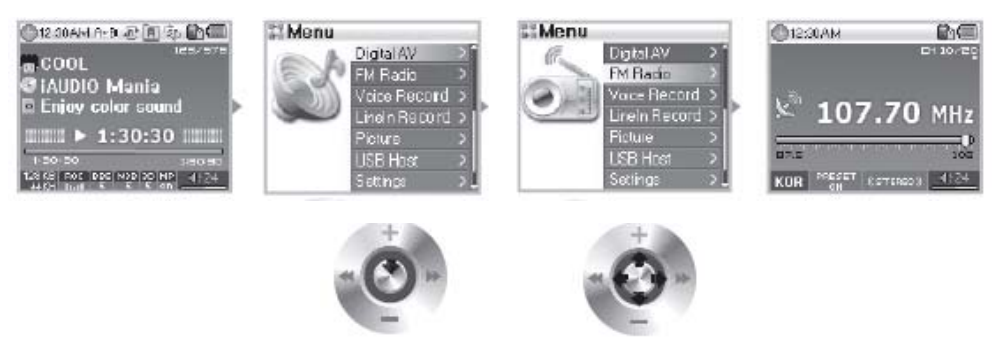

Το X5 προσφέρει έξι διαφορετικούς τρόπους λειτουργίας (Digital AV, FM Radio, Voice Rec, Line In Rec, Picture, USB Host). Για να επιλέξετε τρόπο λειτουργίας πατήστε το µοχλό του χειριστηρίου για περίπου 2 δευτερόλεπτα. Όταν εμφανιστεί το μενού πιέστε το μοχλό προς το + ή –για να επιλέξετε λειτουργία. Στη συνέχεια πιέστε το µοχλό προς ►►για να ενεργοποιήσετε τη νέα λειτουργία. Για να βγείτε από το µενού απλά πατήστε REC ή πιέστε το µοχλό προς το ◄◄ για να επιστρέψετε στη προηγούµενη σελίδα του µενού

# **Βασικές λειτουργίες**

#### **3. Βασικές οδηγίες χρήσης των µενού**

**Στο παράδειγµα απεικονίζεται η αλλαγή του JetEffect από NOR (Normal) σε ROC (Rock)** 

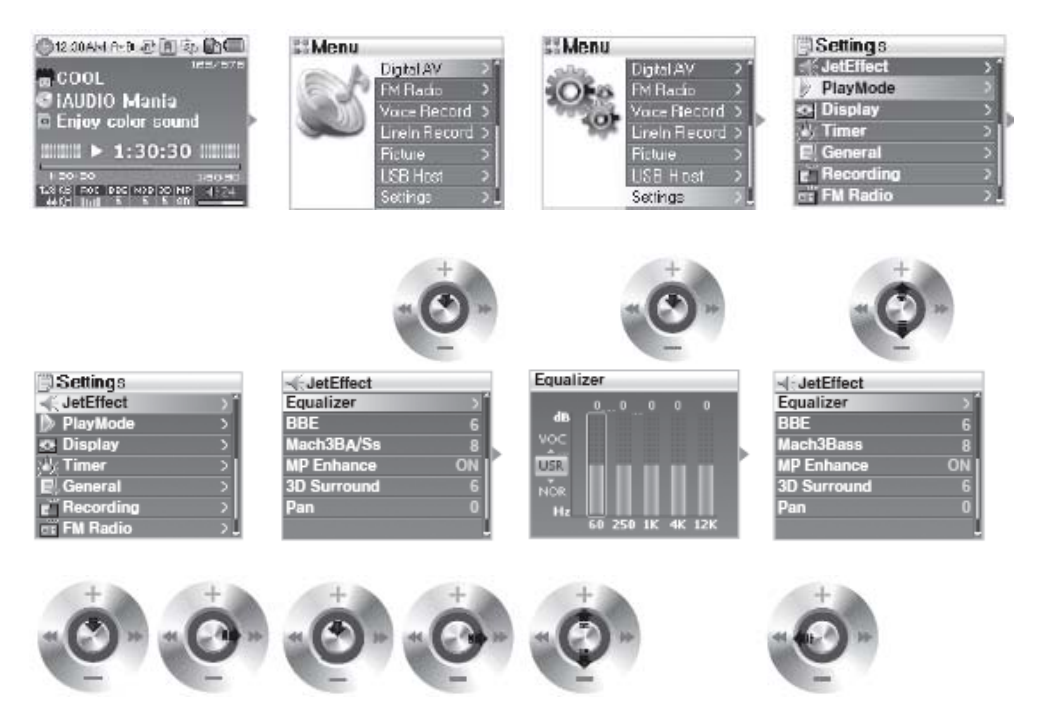

#### **Κίνηση ανάµεσα στις επιλογές ενός µενού**

Πατήστε το µοχλό του χειριστηρίου για να µπείτε στο µενού, πιέστε το µοχλό προς το + ή – για να κινηθείτε ανάµεσα στις επιλογές µια σελίδα του µενού.

Πιέστε το διακόπτη προς το ►► για να µπείτε στο υποµενού µιας επιλογής.

Μπορείτε να πάτε στην προηγούµενη σελίδα του µενού πιέζοντας το µοχλό προς το◄◄. Αν είστε στο κεντρικό µενού και πιέσετε το µοχλό προς το ◄◄, θα επιστρέψετε στην οθόνη κανονικής λειτουργίας της συσκευής.

#### **Ρύθµιση µιας µεταβλητής**

Επιλέξτε τη ρύθµιση (π.χ Volume) της οποίας θέλετε να αλλάξετε τιµή Πιέστε το µοχλό προς το + ή – για να ορίσετε την επιθυµητή τιµή Πατήστε το µοχλό του χειριστηρίου για να αποθηκεύσετε τη νέα ρύθµιση στη µνήµη της συσκευής.

Πατήστε το κουµπί PLAY για να επιστρέψετε σε κανονική λειτουργία.

#### **Κλείσιµο του µενού, ακύρωση µιας επιλογής**

Πατώντας το κουµπί REC η τιµή µιας ρύθµισης επιστρέφει στην προηγούµενη τιµή της και κλείνει το µενού του X5.

#### **Μενού ρύθµισης του ισοσταθµιστή**

Μέσα από το µενού Settings επιλέξτε JetEffect και στη συνέχεια Equalizer. Eπιλέξτε ένα συγκεκριµένο είδος ισοστάθµισης πιέζοντας το µοχλό προς το + ή – Μπορείτε να επιλέξτε µια περιοχή συχνοτήτων του ισοσταθµιστή πιέζοντας το µοχλό προς το ►►.

Μπορείτε να αλλάξετε τη στάθµη κάθε µιας περιοχής του ηχητικού φάσµατος πιέζοντας το µοχλό προς το + ή – ενώ έχετε επιλέξει την περιοχή που θέλετε να µεταβάλετε τη στάθµη της. Πιέστε το µοχλό προς το ◄◄ για να πάτε στην προηγούµενη σελίδα του µενού και πατήστε PLAY όταν έχετε ολοκληρώσει τις ρυθμίσεις του ισοσταθμιστή.

# **Βασικές λειτουργίες**

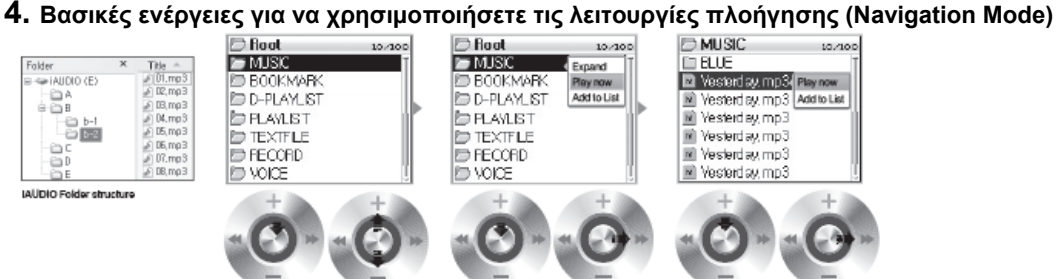

### **Ενεργοποίηση της λειτουργίας «πλοήγησης»**

Για να ενεργοποιήσετε τη λειτουργία πλοήγησης πατήστε, σύντοµα, το µοχλό του χειριστηρίου. Αν έχετε επιλέξει µια από τις λειτουργίες : Digital Av, Line In Rec, Picture Mode εµφανίζονται οι φάκελοι και τα αρχεία εικόνας και ήχου.

Αν έχετε επιλέξει λειτουργία FM εµφανίζεται η οθόνη αναζήτησης και συντονισµού σε ραδιοφωνική συχνότητα.

Αν η συσκευή συνδεθεί µέσω της θύρας USB οι λειτουργίες εύρεσης και αναζήτησης αρχείων και καταλόγων ενεργοποιούνται αυτόµατα.

### **Επιλογή λειτουργιών πλοήγησης**

Για να κινηθείτε πάνω κάτω στις επιλογές του µενού πιέστε το µοχλό προς το + ή -. Για να µπείτε µέσα σε ένα φάκελο ή υποµενού που έχετε επιλέξει πατήστε PLAΥ ή πιέστε το µοχλό προς το ►►.

Για να βγείτε από ένα φάκελο ή υποµενού πιέστε το µοχλό του χειριστηρίου προς το ◄◄. (Όταν είστε στο κεντρικό µενού ή στο βασικό φάκελο των αρχείων (root) κλείνει το παράθυρο του µενού και επιστρέφετε στη κανονική λειτουργία της συσκευής).

#### **Eπιλογή ενός φακέλου ή αρχείου**

Για να αναπαράξετε ένα αρχείο που έχετε επιλέξει µπορείτε να πατήσετε PLAY ή να πιέσετε το µοχλό προ το ►►.

Μπορείτε να µπείτε σε ένα φάκελο που έχετε επιλέξει πατώντας PLAY ή πιέζοντας το µοχλό του χειριστηρίου προς το ◄◄.

#### **Λειτουργία αναδυόµενου παράθυρου**

Πατήστε το µοχλό του χειριστήριο. Ένα αναδυόµενο παράθυρο εµφανίζεται ανάλογα µε τον τρόπο λειτουργίας που έχετε επιλέξει (Folder, File, Dynamic, Play List, ή Radio)

«Πλοηγηθείτε» µέσω του + ή – στις επιλογές του αναδυόµενου παράθυρου.

Επιλέξτε αναδυόµενο παράθυρο πατώντας το κουµπί PLAY ή πιέζοντας το µοχλό προς το ►►. Αν πατήσετε το κουµπί REC το αναδυόµενο παράθυρο κλείνει.

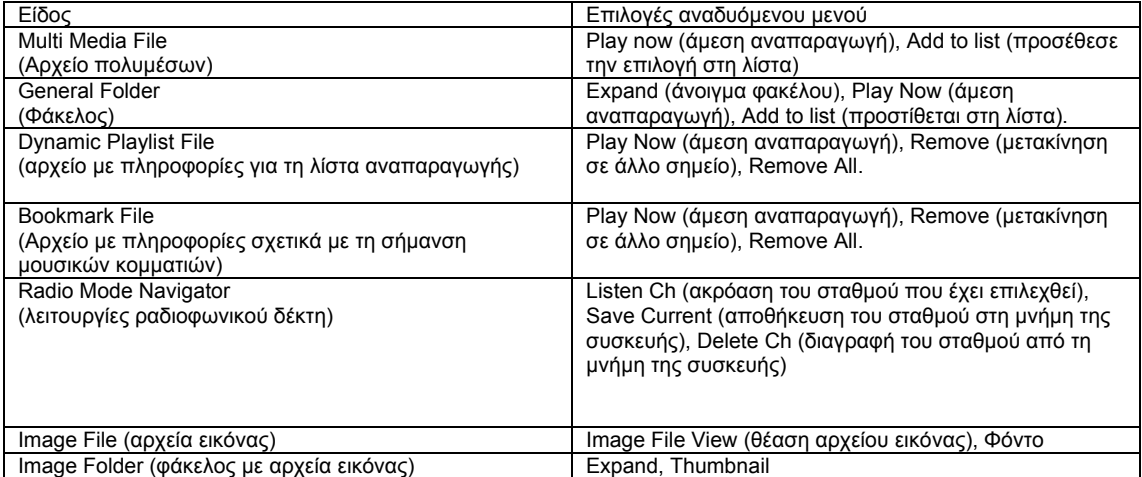

#### **Σηµείωση: Oποιαδήποτε στιγµή πατήσετε το κουµπί REC το αναδυόµενο παράθυρο κλείνει.**

# **Αναλυτικές οδηγίες**

### **1. Λειτουργία Digital AV (Αναπαραγωγή αρχείων πολυµέσων και λειτουργίες απεικόνισης κειµένου)**

### **Αναπαραγωγή αρχείων Multi-Media**

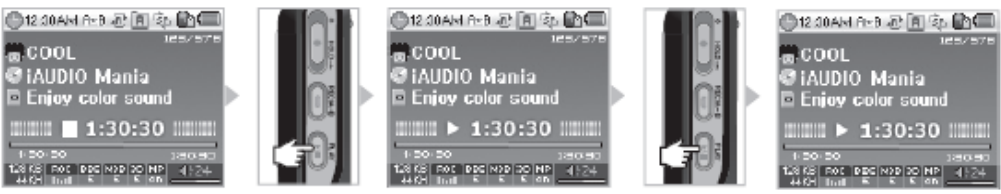

- 1. Ανάψτε τη συσκευή. Μετά την εµφάνιση των λογοτύπων και της οθόνης εκκίνησης εµφανίζονται στην οθόνη οι βασικές πληροφορίες.
- 2. Πατήστε το κουµπί PLAY για να αναπαράξετε αρχεία ήχου ή βίντεο.
- 3. Πατώντας ξανά το κουµπί PLAY κατά τη διάρκεια αναπαραγωγής ενός αρχείου σταµατάτε, προσωρινά, την αναπαραγωγή του.
- 4. Πιέζοντας στιγµιαία το µοχλό του χειριστηρίου προς το ◄◄ ή ►► πηγαίνετε στο προηγούµενο ή στο επόµενο κοµµάτι του καταλόγου.
- 5. Κρατώντας το µοχλό του χειριστηρίου πατηµένο προς το ◄◄ ή ►► ξεκινά η λειτουργία γρήγορης αναζήτησης ενός µουσικού αρχείου.

• Όταν η λειτουργία "Auto Play" είναι ενεργοποιηµένη η αναπαραγωγή του αρχείου γίνεται ταυτόχρονα µε την εµφάνιση της οθόνης µε τις βασικές πληροφορίες.

• Όταν η λειτουργία "Resume" είναι ενεργοποιηµένη το X5 έχει αποµνηµονεύσει το σηµείο του τελευταίου κοµµατιού στο οποίο διακόψατε την αναπαραγωγή και όταν ενεργοποιηθεί εκ νέου συνεχίζει την αναπαραγωγή από εκείνο το σηµείο.

• Πιέστε το µοχλό του χειριστηρίου προς το + ή – για να ρυθµίσετε την ηχητική ένταση

• Οι πληροφορίες σχετικά µε το τραγούδι που απεικονίζονται κατά τη διάρκεια της αναπαραγωγής του εξαρτώνται από τη ρύθµιση "Song Title setting"

• Μπορεί να χρειαστούν µερικά δευτερόλεπτα πριν ξεκινήσει η αναπαραγωγή ενός κοµµατιού που έχετε επιλέξει. Αυτό είναι χαρακτηριστικό της λειτουργίας του σκληρού δίσκου της συσκευής και δεν σηµαίνει ελαττωµατική λειτουργία του προϊόντος.

• Ο µέγιστος αριθµός φακέλων που αναγνωρίζονται από το X5 είναι 1999 ενώ ο µέγιστος αριθµός αρχείων είναι 9999 (αυτός ο περιορισµός αφορά µόνο αρχεία ήχου και εικόνας που πρόκειται να αναπαραχθούν και δεν αφορά άλλου είδους αρχεία) Ο µέγιστος αριθµός χαρακτήρων που απεικονίζονται στην ονοµασία ενός αρχείου είναι 52.

• Η κανονική διαχείριση και απεικόνιση βίντεο αρχείων που δεν έχουν κωδικοποιηθεί µέσω του λογισµικού JetAudio δεν είναι εξασφαλισµένη.

### **Λειτουργία απεικόνισης κειµένου (TextViewer)**

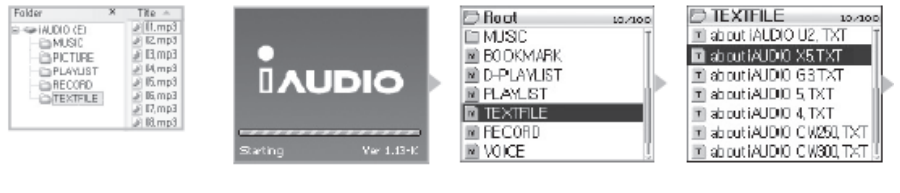

about X5.txt  $10/10$ AUDIO is an original multi-m edia player brand from Cowon Systems, it is a super-compact, portable digital audio device that supports playbackof vario us mulf-media audio fles incl udng MP3files and Mpeg4im

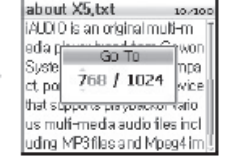

- 1. Συνδέστε το iAudio µε το PC χρησιµοποιώντας το καλώδιο USB.
- 2. Σώστε το αρχείο κειµένου που θέλετε να δείτε στην οθόνη του X5 µέσα στο φάκελο "TEXT FILE" που υπάρχει στο σκληρό δίσκο του X5 (Λάβετε υπόψη σας τι οδηγίες που αναφέρονται στη σελίδα 4).

### **Λειτουργία απεικόνισης κειµένου (TextViewer)**

(συνέχεια από τη προηγούµενη σελίδα)

- 3. Aποσυνδέστε το X5 από το PC (Λάβετε υπόψη σας τις οδηγίες που αναφέρονται στη σελίδα 4).
- 4. Ενεργοποιήστε τη συσκευή και επιλέξτε το αρχείου που έχετε σώσει µέσα στο φάκελο "TEXTFILE". Eπιλέγοντας το αρχείο ενεργοποιείται η διαδικασία θέασης του κειµένου στην οθόνη.
- 5. Πιέζοντας το µοχλό του χειριστηρίου προς το + ή θα προχωράτε το κείµενο κατά µια γραµµή. Πιέζοντας το χειριστήριο προς το ◄◄ ή ►► αλλάζετε σελίδα.
- 6. Πατήστε το µοχλό για να ανοίξει ένα παράθυρο µέσω του οποίου µπορείτε να πάτε σε ένα συγκεκριµένο σηµείο του κειµένου.
- 7. Πατήστε το κουµπί REC για να βγείτε από τη λειτουργία Text Viewer (απεικόνιση αρχείου κειµένου).
- Μπορείτε να βλέπετε ένα αρχείο κειµένου ενώ το X5 αναπαράγει ένα µουσικό αρχείο
- Τα κείµενα που θέλετε να δείτε στην οθόνη του X5 πρέπει να σώζονται µόνο στο φάκελο "TEXTFILE".
- Tα αρχεία εικόνας αναγνωρίζονται αν έχουν χωρητικότητα µέχρι 128KB και ο µέγιστος αριθµός φακέλων στους οποίους µπορεί να σωθούν αρχεία εικόνας είναι 49. Ο µέγιστος αριθµός αρχείων είναι 99 (συνολικός αριθµός αρχείων στο φάκελο "PICTURE").

#### **Repeat Setup (Καθορισµός επαναλαµβανόµενης αναπαραγωγής)**

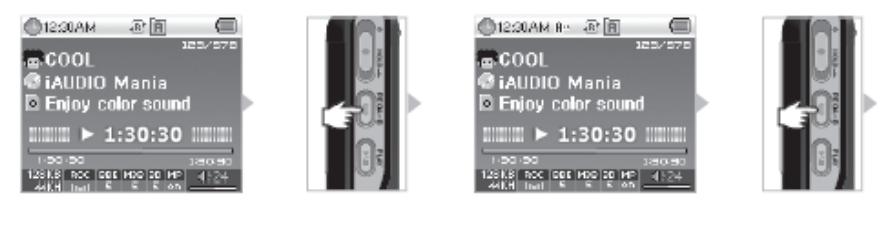

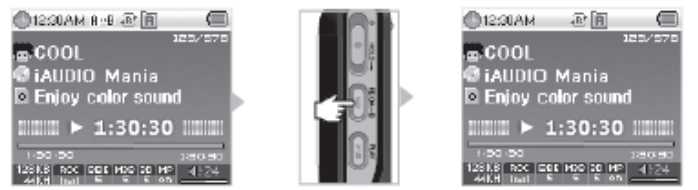

H επιλογή Repeat είναι µια δυνατότητα που σας επιτρέπει να επιλέξετε µια περιοχή ενός µουσικού κοµµατιού που θα αναπαράγεται από το X5 διαρκώς (κυκλικά).

1. Όταν έχετε επιλέξει Digital AV πατήστε το κουµπί REC (A◄ ◄B) στο σηµείο εκείνο που θέλετε να ξεκινήσει η επαναλαµβανόµενη αναπαραγωγή. Το εικονίδιο (Α◄) εµφανίζεται στην οθόνη.

2 Πατήστε πάλι το κουµπί REC (A◄ ◄B) στο σηµείο εκείνο που θέλετε να τελειώνει η επαναλαµβανόµενη αναπαραγωγή. Το εικονίδιο στην οθόνη αλλάζει σε (A◄ ◄B) και το επιλεγµένο κοµµάτι θα αναπαράγεται διαρκώς.

Πατήστε το κουµπί REC για να ακυρώσετε την επαναλαµβανόµενη (κυκλική) αναπαραγωγή.

- Για την επαναλαµβανόµενη αναπαραγωγή πρέπει να καθορίσετε ένα κοµµάτι που είναι µεγαλύτερο από 1 δευτερόλεπτο.
- Η επιλογή ή αναζήτηση ενός άλλου µουσικού κοµµατιού κατά τη διάρκεια της επαναλαµβανόµενης αναπαραγωγής ακυρώνει αυτή τη λειτουργία.
- Η λειτουργία της επαναλαµβανόµενης αναπαραγωγής είναι ενεργή µόνο για ηχητικά αρχεία. Η επαναλαµβανόµενη αναπαραγωγή δεν είναι δυνατή σε αρχεία βίντεο.

## **Dynamic Play- List (DPL) (Λίστα αρχείων προς αναπαραγωγή)**

(Στο εξής αυτή η λειτουργία θα αναφέρεται σαν DPL)

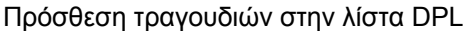

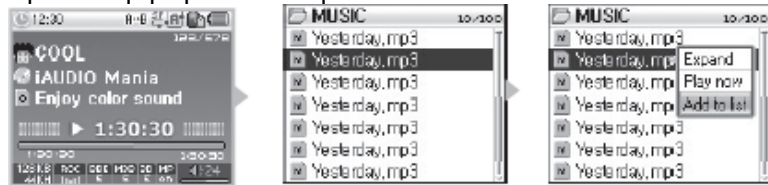

Αφαίρεση τραγουδιών από τη λίστα DPL

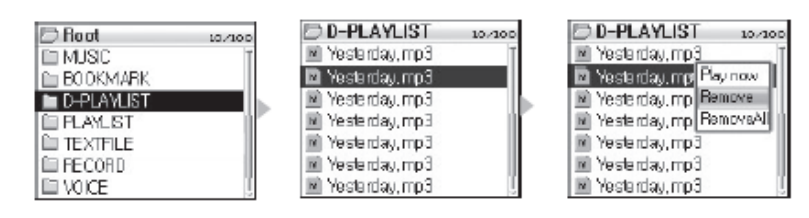

Η δυνατότητα δηµιουργίας µιας λίστα DPL σας δίνει την ευχέρεια να επιλέξετε τα τραγούδια που θέλετε να βάλετε σε µια λίστα τραγουδιών προς αναπαραγωγή και εύκολα να προσθέτετε ή να αφαιρείτε τραγούδια από αυτή.

Στο σκληρό δίσκο του X5 υπάρχει ένας φάκελος µε την ονοµασία "D-PLAYLIST". Αυτός ο φάκελος δεν αναγνωρίζεται από τον υπολογιστή στην περίπτωση που συνδέσετε το X5 µέσω σύνδεσης USB.

Mπορείτε να προσθέτετε και να αφαιρείτε τραγούδια, κατά βούληση, µέσα από το φάκελο "D-PLAYLIST".]

1. Για να προσθέσετε ένα µουσικό αρχείο (τραγούδι) στη λίστα DPL όταν το έχετε επιλέξει ενεργοποιήστε το αναδυόµενο παράθυρο και επιλέξτε "Add To List".

2. Για να αφαιρέσετε ένα τραγούδι από τη λίστα DPL επιλέξτε το τραγούδι που θέλετε να αφαιρέσετε, ενεργοποιήστε το αναδυόµενο παράθυρο και επιλέξτε "Remove".

- Aν προσθέσετε ένα φάκελο στη λίστα DPL όλα τα τραγούδια (µουσικά αρχεία) που υπάρχουν µέσα στο φάκελο θα προστεθούν στη λίστα.
- Για να αφαιρέσετε όλα τα τραγούδια που υπάρχουν στο φάκελο "BOOKMARK" επιλέξτε από το αναδυόµενο παράθυρο "Remove All".

• Eπίσης µπορείτε να προσθέσετε στη λίστα DPL ένα τραγούδι χρησιµοποιώντας τα κουµπιά PLAY και REC. Κατά τη διάρκεια που το αρχείο που θέλετε να βάλετε στη λίστα αναπαράγεται κρατήστε πατηµένα ταυτόχρονα, για 2-3 δευτερόλεπτα, τα κουµπιά PLAY και REC. Το μήνυμα "Added to DPL" εμφανίζεται στην οθόνη και το τραγούδι έχει προστεθεί στη λίστα. (Αν το τραγούδι υπάρχει ήδη στη λίστα πατώντας ταυτόχρονα REC και PLAY θα αφαιρεθεί από αυτή και το µήνυµα Removed from DPL" θα αφαιρεθεί από αυτή.

- Ο µέγιστος αριθµός µουσικών αρχείων που µπορεί να µπεί στη λίστα DPL είναι 200.
- Οι λειτουργίες DPL δεν είναι διαθέσιµες κατά την αναπαραγωγή αρχείων βίντεο.

### **Bookmarks (∆είκτες)**

#### **Πρόσθεση τραγουδιών στο κατάλογο BOOKMARK**

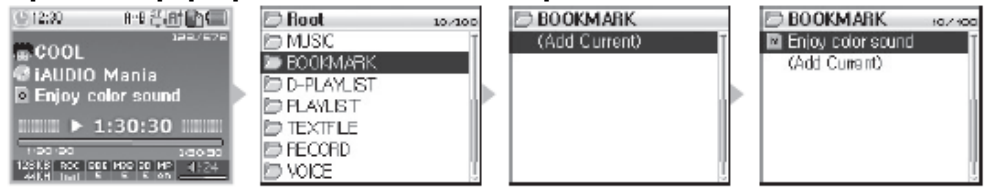

### **Αφαίρεση τραγουδιών από το κατάλoγο ΒOOKMARK**

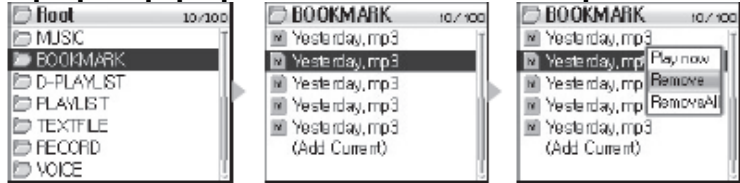

Mε τους δείκτες (bookmarks) µπορείτε να επισηµάνετε ένα συγκεκριµένο σηµείο από ένα µουσικό κοµµάτι ώστε όταν το επιλέγετε η αναπαραγωγή του να ξεκινά από αυτό το σηµείο. Στο σκληρό δίσκο του X5 υπάρχει ένας φάκελος µε την ονοµασία "BOOKMARK". Αυτός ο

φάκελος δεν αναγνωρίζεται από τον υπολογιστή στην περίπτωση που συνδέσετε το X5 µέσω σύνδεσης USB.

Όταν καθορίσετε ένα δείκτη (bookmark) σε ένα µουσικό αρχείο µπορείτε να αναπαράξετε αυτό το αρχείο χωρίς να το αναζητήσετε οποιαδήποτε στιγµή.

1. Πηγαίνετε στο φάκελο "BOOKMARK" ενώ το Χ5 λειτουργεί σαν MP3 Player και αναπαράγει το κοµµάτι στο οποίο θέλετε να θέσετε ένα δείκτη.

2. Επιλέξτε "Add Current" µέσα από το φάκελο "BOOK MARK" . Αυτόµατα στο κοµµάτι που αναπαράγετε µπαίνει ένας δείκτης (bookmark).

3. Για να αναπαράξετε ένα κοµµάτι που έχει δείκτη (bookmark) ανοίξτε το φάκελο BOOKMARK επιλέξτε το κοµµάτι που θέλετε, ενεργοποιήστε το αναδυόµενο παράθυρο και επιλέξτε "Play Now".

4. Για να αφαιρέσετε ένα κοµµάτι από το κατάλογο «BOOKMARK" ανοίξτε το φάκελο BOOKMARK επιλέξτε το κοµµάτι που θέλετε να αφαιρέσετε, ενεργοποιήστε το αναδυόµενο παράθυρο και επιλέξτε "Remove".

• Σε ένα κοµµάτι που ήδη έχει δείκτη αν επιλέξτε "Add Current» θα αλλάξει το σηµείο που έχει τοποθετηθεί ο δείκτης. Έτσι καθορίζεται ένα νέο σηµείο από το οποίο θα ξεκινά η αναπαραγωγή του κοµµατιού.

• Για να αφαιρέστε όλους του δείκτες από τα µουσικά αρχεία που τους έχετε τοποθετήσει επιλέξτε "RemoveAll" από το αναδυόµενο παράθυρο.

• Μπορείτε να προσθέσετε στη λίστα BOOKMARK ένα τραγούδι χρησιµοποιώντας τα κουµπιά PLAY και REC. Κατά τη διάρκεια που το αρχείο που θέλετε να βάλετε στη λίστα αναπαράγεται κρατήστε πατηµένα ταυτόχρονα, για 2-3 δευτερόλεπτα, τα κουµπιά PLAY και REC. Το µήνυµα "Added to BMK" εµφανίζεται στην οθόνη και το τραγούδι έχει προστεθεί στη λίστα.

• µέγιστος αριθµός αρχείων που µπορεί να σηµαδευτούν µε ένα δείκτη (Bookmark) είναι 20.

• Η λειτουργίες του BOOKMARK δεν είναι διαθέσιµες κατά τη διάρκεια αναπαραγωγής αρχείων βίντεο.

# **Λίστα αναπαραγωγής M3U Playlist**

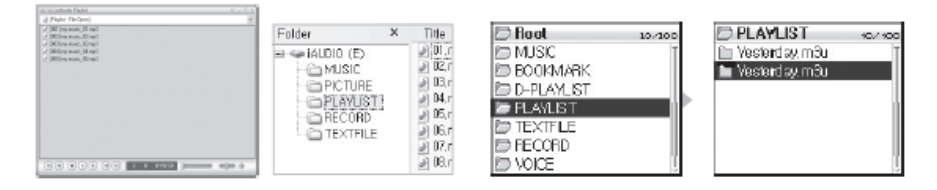

Ένας φάκελος µε την ονοµασία "PLAYLIST" υπάρχει ήδη µέσα στο σκληρό δίσκο του Χ5. Μέσα σε αυτόν µπορείτε να δηµιουργήσετε µια λίστα αναπαραγωγής (M3U) (Το αρχείο (λίστα) M3U είναι ένα αρχείο στο οποίο εισάγετε εσείς τη σειρά µε την οποία θα αναπαραχθούν τα µουσικά αρχεία που έχετε επιλέξει).

1. Για να δηµιουργήσετε ένα αρχείο M3U συνδέστε το iAudio X5 µε το PC µέσω του καλωδίου USB.

2. "Tρέξτε" το πρόγραµµα JetAudio µέσω του οποίου µπορείτε να δηµιουργήσετε ένα αρχείο M3U.

3. Μετακινείστε τα µουσικά αρχεία που επιθυµείτε στο φάκελο "PLAYLIST" του iAudio X5 και σώστε τα σαν M3U αρχεία ( \*.M3U).

4. Aποσυνδέστε το Χ5 από το PC

5. Eνεργοποιήστε το Χ5, στη συνέχεια µπορείτε να αναπαράγετε τα αρχεία M3U που έχουν σωθεί µέσα στο φάκελο "PLAYLIST"

• Ένα αρχείο M3U δεν είναι ένα µουσικό αρχείο αλλά ένα αρχείο «λίστα» που δείχνει µε τη σειρά που θα αναπαραχθούν τα ηχητικά αρχεία. Αν σβήσετε ένα αρχείο M3U δεν σβήνετε και τα ηχητικά αρχεία που περιέχονται σε αυτό.

• Βεβαιωθείτε πως τα αρχεία M3U τα σώνετε µόνο µέσα στο φάκελο M3U.

• Για τα αρχεία που είναι αποθηκευµένα στο iAudioX5 πρέπει να δηµιουργείται µια λίστα (αρχείο) M3U µόνο όταν είναι συνδεδεµένο µε τον υπολογιστή. Σε οποιαδήποτε άλλη περίπτωση (πχ αν δηµιουργήσετε ένα αρχείο M3U και στη συνέχεια συνδέσετε το Χ5 µε το PC) τα αρχεία Μ3U δεν θα λειτουργήσουν σωστά.

• Ένα αρχείο M3U µπορεί να διαγραφεί µόνο όταν το X5 είναι συνδεδεµένο µε ένα PC ή είναι συνδεδεµένο µε συσκευή που υποστηρίζει τη λειτουργία "USB Host".

• Τα αρχεία M3U αναγνωρίζονται από τη συσκευή αν έχουν µέγιστη χωρητικότητα µέχρι 128KB. O µέγιστος αριθµός αρχείων M3U που µπορεί να υποστηριχτούν είναι 99 και ο µέγιστος αριθµός µουσικών αρχείων που µπορεί να υποστηριχτούν από το σύστηµα M3U είναι 999.

# **2.Λειτουργία του X5 σαν ραδιόφωνο FM**

### **Ακρόαση ενός σταθµού FM**

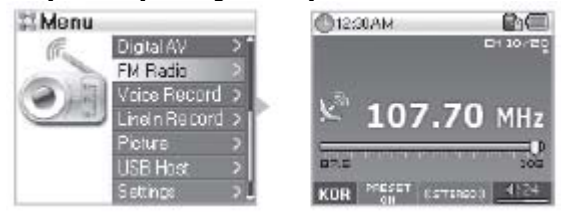

- 1. Θέστε σε λειτουργία το Χ5 και επιλέξτε από το κεντρικό µενού "FM RADIO"
- 2. Πιέζοντας σύντομα το μοχλό του χειριστηρίου προς το < ← ή ► ► θα αλλάζει τη συχνότητα συντονισµού του ραδιοφωνικού δέκτη σε βήµατα του 0.1ΚΗz.
- 3. Πιέζοντας για µεγαλύτερη διάρκεια το µοχλό του χειριστηρίου προς το ◄◄ ή ►► ενεργοποιείτε τη διαδικασία αυτόµατης αναζήτησης και συντονισµού της συσκευής στον επόµενο (προηγούµενο) σταθµό.

• Αν όταν σβήσετε τη συσκευή αυτή δουλεύει σαν ραδιόφωνο FM όταν την ενεργοποιήσετε εκ νέου θα λειτουργεί πάλι σαν ραδιόφωνο και θα είναι συντονισµένη στον σταθµό που ακούγατε πριν τη σβήσετε.

#### **Αποθήκευση σταθµών (ραδιοφωνικών συχνοτήτων) στη µνήµη της συσκευής**

Με αυτή τη λειτουργία µπορείτε να αποθηκεύσετε τους αγαπηµένους σας σταθµούς στη µνήµη της συσκευής και να τους ανακαλείτε χωρίς να χρειάζεται να τους αναζητείτε στη ραδιοφωνική µπάντα.

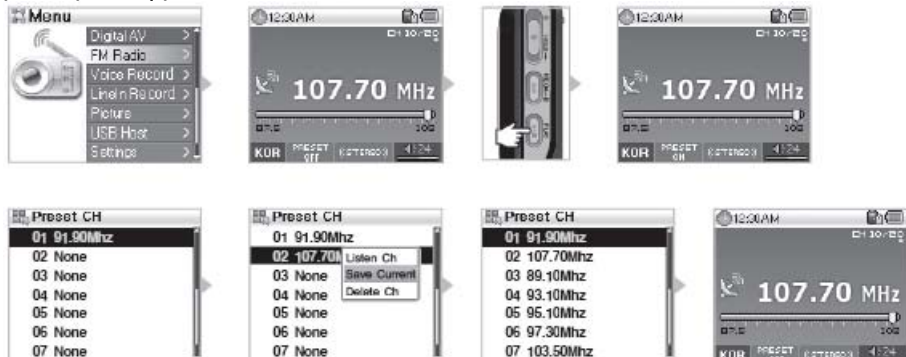

1. Θέστε σε λειτουργία το Χ5 και επιλέξτε από το κεντρικό µενού "FM RADIO"

2. Επιλέξτε ένα σταθµό που ακούτε συχνά και πατήστε το κουµπί PLAY για να ενεργοποιήσετε τη λειτουργία που επιτρέπει την αποθήκευση της συχνότητας του σταθµού σε µια θέση µνήµης του X5 (PRESET ON).

3. Mε ένα σύντοµο πάτηµα του µοχλού του χειριστηρίου ενεργοποιείτε τη λειτουργία «πλοήγησης» στη µνήµη που αποθηκεύονται οι ραδιοφωνικοί σταθµοί που ακούτε πιο συχνά. 4. Εισάγετε τη συχνότητα του σταθµού που ακούτε και στη συνέχεια πιέζοντας το µοχλό προς το + ή - επιλέξτε τη θέση µνήµης στην οποία θέλετε να αποθηκευτεί ο σταθµός (συχνότητα). Στη συνέχεια πατήστε σύντοµα το µοχλό για να εµφανιστεί το αναδυόµενο παράθυρο. 5. Αν επιλέξετε "Save Current" η συχνότητα -που έχετε επιλέξει- θα αποθηκευτεί στη θέση µνήµης που επιλέξατε.

6. Μπορείτε να ακούσετε το σταθµό (που βρίσκεται στη συχνότητα που έχετε εισάγει) αν επιλέξετε "Listen Ch". Mπορείτε να διαγράψετε ένα σταθµό (συχνότητα) που δεν θέλετε να είναι πια στη µνήµη επιλέγοντας "Delet Ch".

7. Πατώντας ξανά το κουµπί PLAY βγαίνετε από τη λειτουργία που επιτρέπει την αποθήκευση σταθµών στη µνήµη του X5 και επιστρέφετε σε κανονική λειτουργία ραδιοφώνου FM (Preset Off).

• Αν δεν έχετε εισάγει καµία ραδιοφωνική συχνότητα στη λίστα "PRESET CH" η λειτουργία αναζήτησης σταθµών από τη µνήµη δεν είναι δυνατή.

• Αν ακούτε ένα ραδιοφωνικό σταθµό και πατήσετε για λίγα δευτερόλεπτα το PLAY ενεργοποιείται αυτόµατα η διαδικασία αποθήκευσης της συχνότητας του σταθµού στη µνήµη της συσκευής.

• Μέχρι 24 σταθµοί µπορεί να αποθηκευτούν στη λίστα PRESET CH του I Audio Χ5.

# **Εγγραφή από ραδιοφωνικό σταθµό**

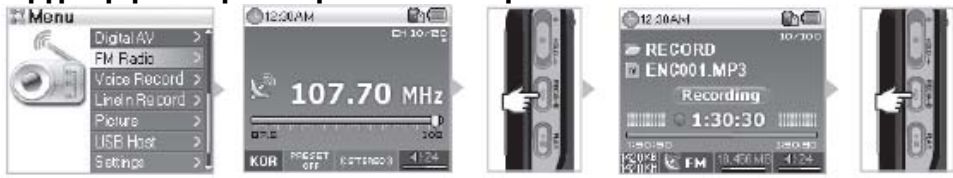

1. Θέστε σε λειτουργία το Χ5 και επιλέξτε από το κεντρικό µενού "FM RADIO"

- 2. Επιλέξτε τη συχνότητα του σταθµού που θέλετε να ηχογραφήσετε
- 3. Η εγγραφή θα ξεκινήσει µόλις πατήσετε το κουµπί REC.
- 4. Πατήστε το κουµπί REC ξανά όταν θέλετε να σταµατήσετε την εγγραφή.

# **Εγγραφή από ραδιόφωνο ενεργοποιούµενη από χρονοδιακόπτη**

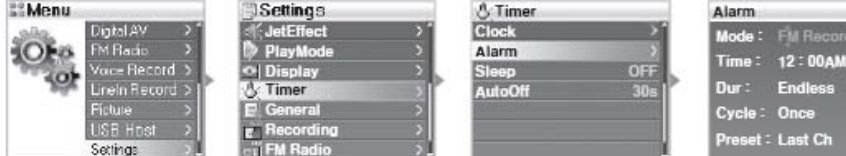

1. Ανατρέξτε στη σελίδα 32 για να δείτε αναλυτικά πως ρυθµίζετε το ρολόι και ο χρονοδιακόπτης του iAudioX5.

2. Όταν η ώρα που έχετε προκαθορίσει φτάσει το iAudio X5 αυτόµατα θα ενεργοποιηθεί και η εγγραφή θα ξεκινήσει αυτόµατα

• Το ηχητικό αρχείο που θα δηµιουργηθεί από την εγγραφή αποθηκεύετε στο φάκελο "VOICE"

• H διαδικασία της εγγραφής καταναλώνει περισσότερη ενέργεια από ότι η απλή αναπαραγωγή. Βεβαιωθείτε πως η µπαταρία της συσκευής είναι πλήρως φορτισµένη πριν ξεκινήσετε µια προγραµµατισµένη εγγραφή.

• Η ποιότητα και το µέγεθος του αρχείου της εγγραφής εξαρτάται από τις επιλογές που έχετε κάνει στο µενού Recording.

• H µέγιστη χωρητικότητα ενός µουσικού αρχείου είναι 268MB. Aν αυτή η χωρητικότητα ξεπεραστεί κατά τη διάρκεια µιας εγγραφής, αυτόµατα, ένα νέο αρχείο δηµιουργείται και η εγγραφή συνεχίζεται σε αυτό.

• Αν ο ελεύθερος χώρος στο σκληρό δίσκο είναι µικρότερος από 128MB η διαδικασία εγγραφής δεν ξεκινά. Αν κατά τη διάρκεια µιας εγγραφής ο ελεύθερος χώρος του σκληρού γίνει λιγότερος από 128ΜΒ αυτόµατα σταµατά η εγγραφή.

• Μέχρι 999 µουσικά αρχεία µπορεί να εγγραφούν.

### **3. Εγγραφή φωνής (µε το ενσωµατωµένο µικρόφωνο)**

Με τη λειτουργία Voice Record µπορείτε να γράψετε ήχο στο Χ5 µε τη βοήθεια του ενσωµατωµένου µικροφώνου που διαθέτει.

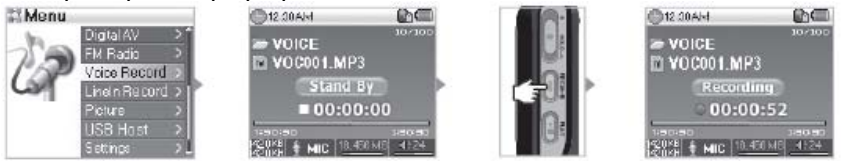

1. Θέστε σε λειτουργία το Χ5 και επιλέξτε από το κεντρικό µενού "Voice Record"

2. Η εγγραφή θα ξεκινήσει µόλις πατήσετε το κουµπί REC.

3. Πατήστε το κουµπί REC ξανά όταν θέλετε να σταµατήσετε την εγγραφή.

4. Πατήστε το κουµπί PLAY για να ακούσετε την εγγραφή που έχετε κάνει.

• Για να αναπαράξετε µια εγγραφή χρησιµοποιώντας λειτουργίες όπως αυτές της αναζήτησης (search) πρέπει να ενεργοποιήστε τις λειτουργίες πλοήγησης του X5 έχοντας επιλέξει προηγουµένως Digital AV.

• H διαδικασία της εγγραφής καταναλώνει περισσότερη ενέργεια από ότι η απλή αναπαραγωγή. Βεβαιωθείτε πως η µπαταρία της συσκευής είναι πλήρως φορτισµένη πριν ξεκινήσετε µια προγραµµατισµένη εγγραφή.

• Αν όταν σβήσετε τη συσκευή αυτή βρίσκεται σε λειτουργία "Voice Record" όταν την ενεργοποιήσετε εκ νέου θα βρίσκετε πάλι σε λειτουργία "Voice Record" .

• Το ηχητικό αρχείο που θα δηµιουργηθεί από την εγγραφή αποθηκεύετε στο φάκελο "VOICE"

• Η ποιότητα και το µέγεθος του αρχείου της εγγραφής εξαρτάται από τις επιλογές που έχετε κάνει στο µενού Recording.

• H µέγιστη χωρητικότητα ενός ηχητικού αρχείου είναι 268MB. Aν αυτή η χωρητικότητα ξεπεραστεί κατά τη διάρκεια µιας εγγραφής, αυτόµατα, ένα νέο αρχείο δηµιουργείται και η εγγραφή συνεχίζεται σε αυτό.

Αν ο ελεύθερος χώρος στο σκληρό δίσκο είναι µικρότερος από 128MB η διαδικασία εγγραφής δεν ξεκινά. Αν κατά τη διάρκεια µιας εγγραφής ο ελεύθερος χώρος του σκληρού γίνει λιγότερος από 128ΜΒ αυτόµατα σταµατά η εγγραφή.

# **Εγγραφή από εξωτερική πηγή µέσω της εισόδου Line In**

Mε αυτή τη δυνατότητα µπορείτε να κάνετε εγγραφές από µια εξωτερική συσκευή αναπαραγωγής ήχου χρησιµοποιώντας ένα στερεοφωνικό καλώδιο που υπάρχει στη συσκευασία του iAudioX5.

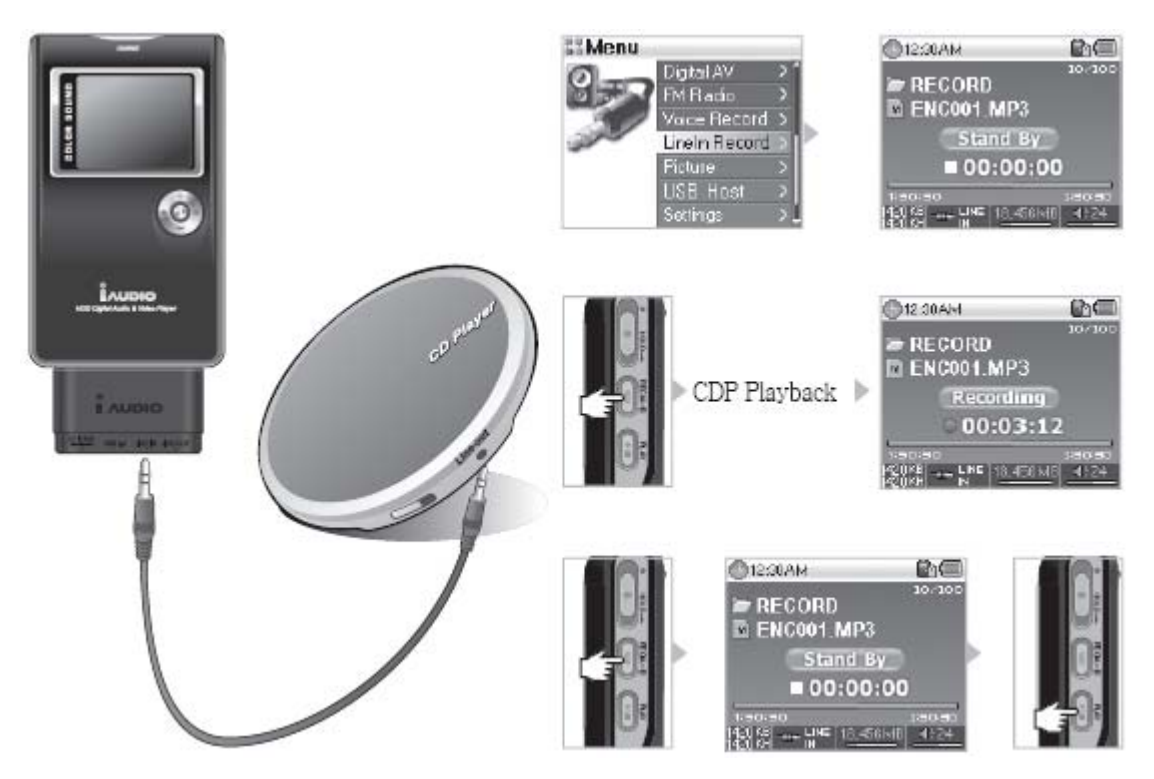

1. Συνδέστε την έξοδο ακουστικών της εξωτερικής συσκευής στην είσοδο Line In του iAudio X5 χρησιµοποιώντας το στερεοφωνικό καλώδιο που θα βρείτε στη συσκευασία του.

2. Ενεργοποιήστε το X5 και επιλέξτε από το µενού "LineIn Record"

3. Πατήστε το κουµπί REC στο X5. Η εγγραφή θα ξεκινήσει αυτόµατα µόλις στην είσοδο LineIn υπάρξει ηχητικό σήμα.

4. Πατήστε το κουµπί PLAY στην εξωτερική συσκευή. Η εγγραφή θα ξεκινήσει αυτόµατα.

5. Για να σταµατήσει η εγγραφή πατήστε ξανά το κουµπί REC του X5.

6. Για να ακούστε ένα ηχητικό αρχείο που, µόλις, γράψατε συνδέστε τα ακουστικά στην αντίστοιχη έξοδο του X5 και πατήστε το κουµπί PLAY.

• Για να αναπαράξετε µια εγγραφή χρησιµοποιώντας λειτουργίες όπως αυτές της αναζήτησης (search) πρέπει να ενεργοποιήστε τις λειτουργίες πλοήγησης του X5 έχοντας επιλέξει προηγουµένως Digital AV.

• H διαδικασία της εγγραφής καταναλώνει περισσότερη ενέργεια από ότι η απλή αναπαραγωγή. Βεβαιωθείτε πως η µπαταρία της συσκευής είναι πλήρως φορτισµένη πριν ξεκινήσετε µια προγραµµατισµένη εγγραφή.

• Αν όταν σβήσετε τη συσκευή αυτή βρίσκεται σε λειτουργία "LineIn Record" όταν την ενεργοποιήσετε εκ νέου θα βρίσκετε πάλι σε λειτουργία "LineIn Record" .

• Το ηχητικό αρχείο που θα δηµιουργηθεί από την εγγραφή αποθηκεύετε στο φάκελο "VOICE"

• Η ποιότητα και το µέγεθος του αρχείου της εγγραφής εξαρτάται από τις επιλογές που έχετε κάνει στο µενού Recording.

• H µέγιστη χωρητικότητα ενός ηχητικού αρχείου είναι 268MB. Aν αυτή η χωρητικότητα ξεπεραστεί κατά τη διάρκεια µιας εγγραφής, αυτόµατα, ένα νέο αρχείο δηµιουργείται και η εγγραφή συνεχίζεται σε αυτό.

Αν ο ελεύθερος χώρος στο σκληρό δίσκο είναι µικρότερος από 128MB η διαδικασία εγγραφής δεν ξεκινά. Αν κατά τη διάρκεια µιας εγγραφής ο ελεύθερος χώρος του σκληρού γίνει λιγότερος από 128ΜΒ αυτόµατα σταµατά η εγγραφή.

### **5. Aπεικόνιση αρχείων εικόνας (Image Viewing)**

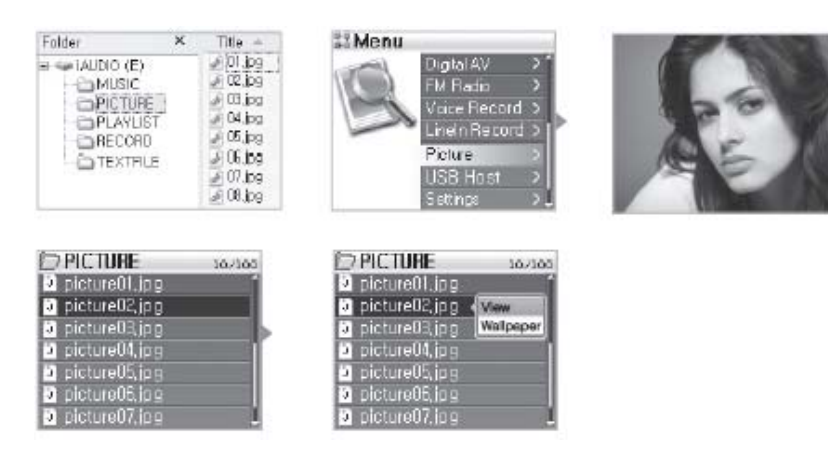

- 1. Συνδέστε το iAudioX5 µε το PC µέσω της σύνδεσης USB.
- 2. Aποθηκεύσετε τα αρχεία εικόνας που θέλετε να δείτε στην οθόνη του X5 µέσα στο φάκελο "PICTURE" που υπάρχει στο σκληρό δίσκο του X5.
- 3. Aποσυνδέστε το Χ5 από το PC.
- 4. Eνεργοποιήστε το X5 και από το κεντρικό µενού επιλέξτε "Picture"
- 5. Επιλέγοντας "Picture" µπορείτε να δείτε τα αρχεία εικόνας που υπάρχουν µέσα στο φάκελο "PICTURE".
- 6. Πιέζοντας το µοχλό του χειριστηρίου προς το + ή θα µεγεθύνετε ή θα µικραίνετε, αυτόµατα, το µέγεθος της εικόνας αντίστοιχα. Πιέζοντας το µοχλό προς το ◄◄ ή ►► θα βλέπετε την προηγούµενη ή επόµενη εικόνα.
- 7. Μπορείτε να αναζητήσετε ένα αρχείο εικόνας πατώντας το κουµπί PLAY ενώ έχετε µεγεθύνει µια εικόνα.
- 8. Πατώντας το κουµπί PLAY είναι διαθέσιµες και οι λειτουργίες Thumbnail και FastSearch.
- 9. Ένα σύντοµο πάτηµα του µοχλού του χειριστηρίου ενώ έχετε επιλέξει ένα αρχείο εικόνας ενεργοποιεί το αναδυόµενο παράθυρο που σας επιτρέπει να δείτε την εικόνα (View) ή να τη χρησιµοποιήσετε σαν φόντο στην οθόνη σας (Wallpaper).

10. Aν σβήσετε το X5 ή πατήσετε το µοχλό του χειριστηρίου του για λίγα δευτερόλεπτα «βγαίνετε» από τη λειτουργία απεικόνισης αρχείων εικόνας (Picture Mode).

- Φορµά εικόνας διαφορετικά του JPEG δεν υποστηρίζονται.
- Βεβαιωθείτε πως τα αρχεία εικόνας που θέλετε να δείτε τα σώζετε µόνο στο φάκελο "PICTURE"
- H δηµιουργία φακέλων µέσα στο φάκελο "PICTURE" δεν υποστηρίζεται.
- Η µέγιστη χωρητικότητα ενός αρχείου εικόνας που αναγνωρίζεται από το X5 είναι 2.5MB και ο µέγιστος αριθµός αρχείων που µπορεί να αποθηκευτούν µέσα στο φάκελο "PICTURE" είναι 4999.

### **6. Ανταλλαγή αρχείων µε συσκευές συµβατές µε USB (USB Host Mode)**

Mέσω αυτής της λειτουργίας µπορείτε να αντιγράψετε ή να διαγράψετε αρχεία και φακέλους από το iAudio X5 χρησιµοποιώντας συσκευές συµβατές µε USB (π.χ φωτογραφικές µηχανές).

#### **∆ιαχείριση των αρχείων του iAudio σε λειτουργία USB Host**

10/100

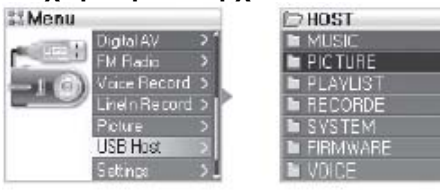

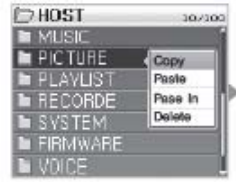

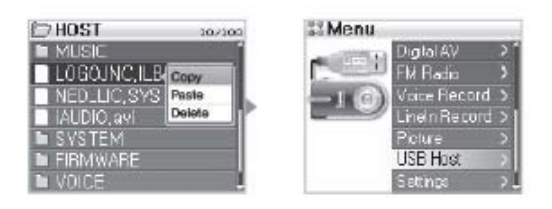

1. Ανάψτε το X5 και µέσα από το µενού επιλέξτε "USB Host"

2. Mπορείτε να δείτε του φακέλους και τα αρχεία που υπάρχουν στο σκληρό του iAudio σαν να είσαστε σε κανονική λειτουργία.

3. Όταν επιλέξετε ένα φάκελο εµφανίζεται ένα αναδυόµενο παράθυρο που σας προσφέρει τις παρακάτω τέσσερις επιλογές:

Copy: Σώνει τον επιλεγµένο φάκελο σε µια µνήµη (clipboard) από την οποία µπορείτε να το αντιγράψετε.

Paste: Αντιγράφει το περιεχόμενο της προαναφερόμενης μνήμης (clipboard) μέσα στο φάκελο που έχετε ανοίξει.

PasteIn: Αντιγράφει το περιεχόμενο της μνήμης clipboard στο φάκελο που έχετε επιλέξει χωρίς να τον ανοίξετε.

Delete: ∆ιαγράφει το φάκελο που έχετε επιλέξει.

4. Όταν επιλέξετε ένα αρχείο εµφανίζεται ένα αναδυόµενο παράθυρο που σας δίνει τις παρακάτω επιλογές:

Copy: Σώνει το επιλεγµένο αρχείο σε µια µνήµη (clipboard) από την οποία µπορείτε να το αντιγράψετε.

Paste: Αντιγράφει το περιεχόμενο της προαναφερόμενης μνήμης (clipboard) μέσα στο φάκελο που έχετε ανοίξει.

Delete: ∆ιαγράφει το αρχείο που έχετε επιλέξει.

5. Μπορείτε να βγείτε από τη λειτουργία USB Host κλείνοντας τη συσκευή ή πατώντας για λίγο το µοχλό του χειριστηρίου ενώ η λειτουργία USB Host είναι ενεργοποιηµένη.

- Οι βασικοί φάκελοι του iAudio X5 και της συµβατής µε USB συσκευής περιγράφονται σαν "HOST" και 'DEVICE" αντίστοιχα.
- Το iAudioX5 δεν υποστηρίζει επιλογή πολλών αρχείων ταυτόχρονα. Αν θέλετε να αντιγράψετε πολλά αρχεία πρέπει να τα αντιγράψετε ένα- ένα.
- Η µνήµη Clipboard είναι µια προσωρινή µνήµη στην οποία σώζεται (προσωρινά) το αρχείο ή ο φάκελος που θέλετε να αντιγράψετε.
- Όταν είστε σε λειτουργία "USB Host" ο µέγιστος αριθµός φακέλων και αρχείων που αναγνωρίζονται είναι 1499 και 2999 αντίστοιχα.

### **Χρησιµοποιώντας συσκευές συµβατές µε USB**

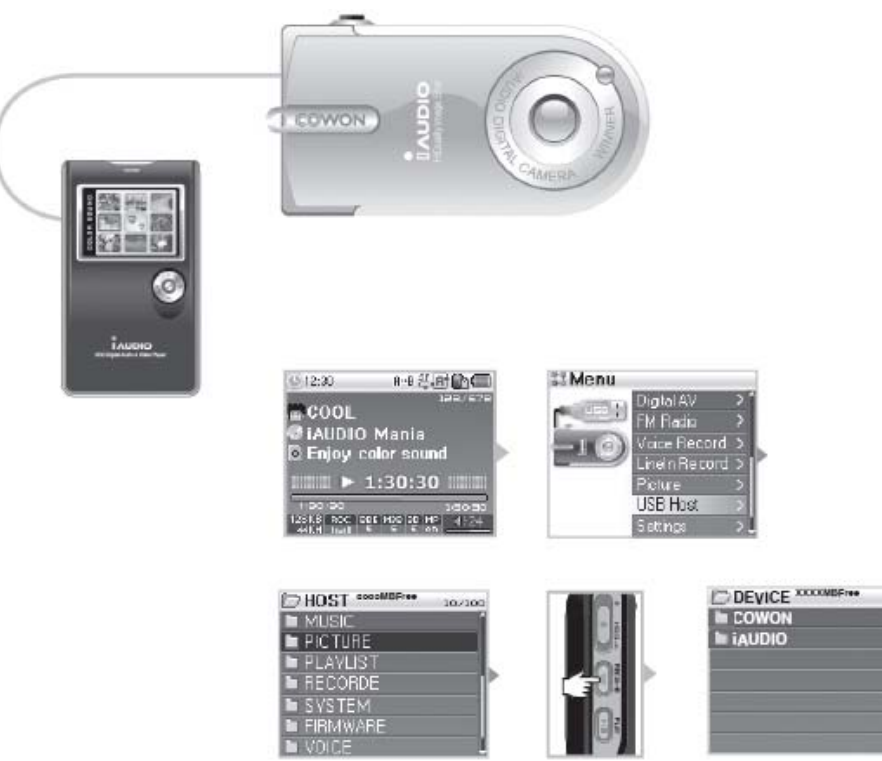

1. Χρησιµοποιήστε ένα καλώδιο USB για να συνδέσετε το iAudioX5 µε τη συµβατή συσκευή.

2. Ενεργοποιήστε το X5 και στη συνέχεια µέσα από το µενού επιλέξτε "USB Host"

3. Όταν έχουν εµφανιστεί οι φάκελοι που απεικονίζονται στη λειτουργία "USB Host" πατήστε το κουµπί REC µέχρι να εµφανιστεί η οθόνη που έχει στο πάνω µέρος της την ένδειξη "DEVICE".

4. Η αντιγραφή / διαγραφή φακέλων και αρχείων γίνεται με την ίδια διαδικασία. Αν θέλετε να αντιγράψετε ένα φάκελο ή αρχείο από την συµβατή συσκευή στο iAudio επιλέξτε το αρχείο (ή φάκελο) και πατήστε το κουµπί µέχρι να αλλάξει η οθόνη και να εµφανιστεί το αναδυόµενο παράθυρο. Eπιλέξτε Paste ή Paste In.

5. Όταν ολοκληρώσετε τη διαδικασία αντιγραφής ή διαγραφής φακέλων και αρχείων αποσυνδέστε το καλώδιο USB.

6. Μπορείτε να βγείτε από τη λειτουργία USB Host κλείνοντας τη συσκευή ή πατώντας για λίγο το µοχλό του χειριστηρίου ενώ η λειτουργία USB Host είναι ενεργοποιηµένη.

- Η αναγνώριση µια εξωτερικής συµβατής συσκευής από το iAudio X5 µπορεί να πάρει λίγη ώρα όταν η σύνδεση γίνει για πρώτη φορά.
- Αν η συσκευή δεν αναγνωρίζετε από το iAudioX5 τότε πατώντας το κουµπί "REC" δεν εµφανίζεται η οθόνη µε την ένδειξη DEVICE
- Όταν είστε σε λειτουργία "USB Host" ο µέγιστος αριθµός φακέλων και αρχείων που αναγνωρίζονται ειναι 1499 και 2999 αντίστοιχα.

# **Aναλυτικές λειτουργίες κάθε µιας επιλογής του µενού**

### **1. Επιλογές που υπάρχουν σε κάθε σελίδα του µενού του iAudio X5**

### **Κεντρική σελίδα Menu**

Digital Av FM Radio Voice Record LineIn Record Picture USB Host **Settings** 

#### FadeIn **Controls** USB Mode Load Default

#### **Recording**

### **Υποµενού της επιλογής Settings**

#### **JetEffect**

FM Radio bps Line –in bps Voice bps Line Volume Auto Sync Voice Active

### **FM Radio**

Stereo FM Region

#### Informatio

**Σηµείωση:** H δοµή του µενού της συσκευής µπορεί να αλλάξει σε µελλοντικές αναβαθµίσεις του στερεολογισµικού της (firmware).

Equalizer BBE Mach3Bass MP Enhance 3D Surround Pan

### **Play Mode**

Boundary Reapeat **Shuffle** 

#### **Display**

Language Song Title Play Time Album Scroll **WallPaper** Status Bar Lyrics Scroll Speed Contrast (M) Brightness (M) Backlight Time (M) Backlight Time ®

#### **Timer**

**Clock** Alarm Sleep Auto Off

#### **General**

Skip Length Scan Speed Resume AutoPlay

### **2. Kεντρικό µενού**

Από το κεντρικό µενού του iAudio Χ5 µπορείτε να επιλέξετε τρόπο λειτουργίας της συσκευής : Digital AV (αναπαραγωγή αρχείων ήχου και εικόνας), FM Radio (ραδιόφωνο FM), Voice Rec (εγγραφή από το ενσωµατωµένο µικρόφωνο) LineIn Rec ( εγγραφή από εξωτερική συσκευή µέσω της εισόδου Line In), Picture (απεικόνιση αρχείων εικόνας JPEG) και USB Host ( σύνδεση µε εξωτερική συσκευή συµβατή µε USB). Για την αλλαγή τρόπου λειτουργίας του X5 ανατρέξτε στις σελίδες που περιγράφονται οι βασικές λειτουργίες.

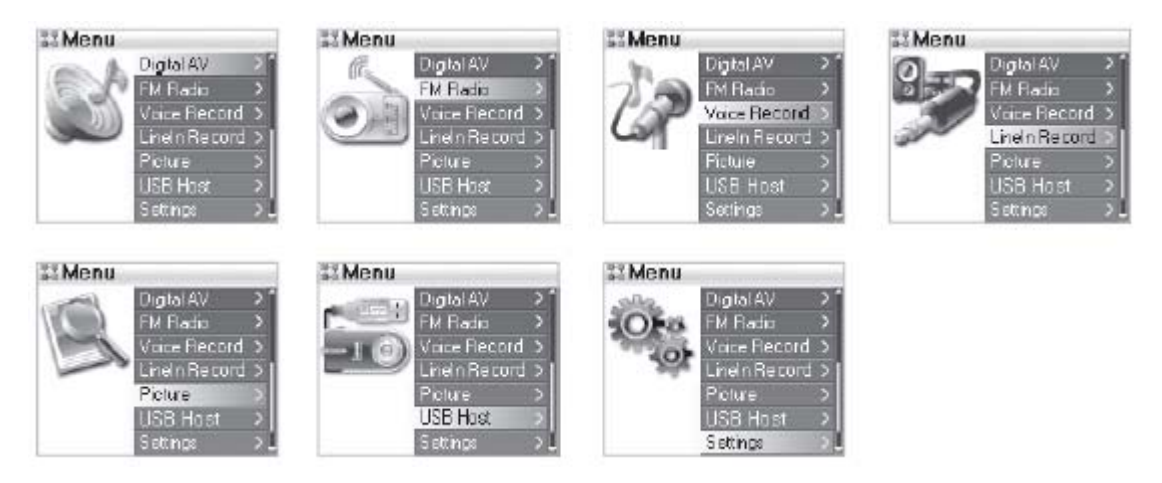

### **3. Jet Effect**

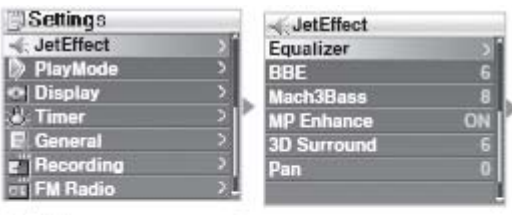

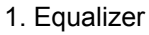

Yπάρχουν προαποθηκευµένα σετ ρυθµίσεων ενώ µπορείτε να ρυθµίσετε και κατά βούληση τον ισοσταθµιστή 5 περιοχών της συσκευής. Τα προαποθηκευµένα σετ ρυθµίσεων είναι τα: Normal, Rock, Jazz, Classic, Pop, Vocal και User. Κάθε ένα από τα σετ ρυθµίσεων µπορεί να ρυθµιστεί, σε κάθε µια από τις πέντε περιοχές του, ανεξάρτητα και από εσάς.

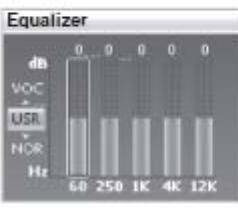

Settings JetEffect PlayMode o Display<br>
Fimer

E General<br>E Recording<br>E FM Radio

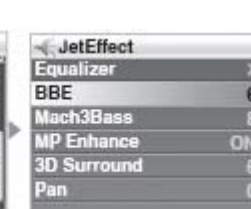

#### 2. ΒΒΕ

Το ΒΒΕ είναι ένα πρόγραµµα ηχητικής επεξεργασίας που κάνει πιο καθαρή την απόδοση του ήχου.

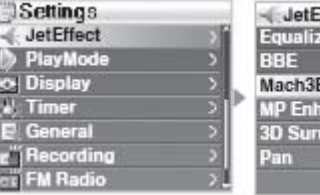

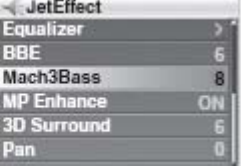

#### 3. Μach3Bass

To Μach3Bass είναι ένα πρόγραµµα ηχητικής επεξεργασίας που αυξάνει σηµαντικά στη στάθµη στις χαµηλές συχνότητες (ενισχύει την απόδοση των µπάσων)

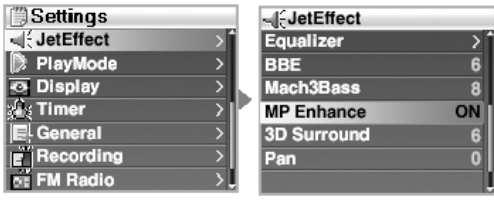

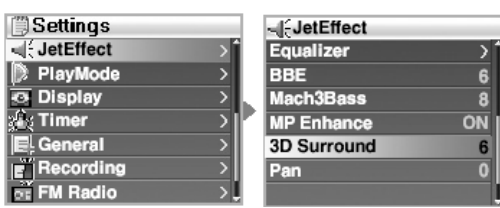

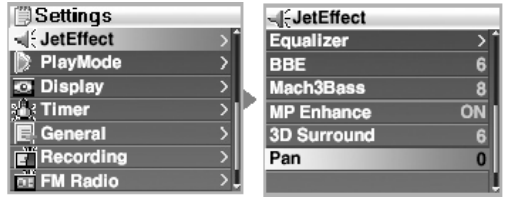

#### 4. MP Enhance

To πρόγραµµα επεξεργασίας ήχου MP Enhance ισοσταθµίζει το αρµονικό περιεχόµενο του ηχητικού σήµατος που χάνεται κατά τη διάρκεια της ψηφιακής συµπίεσης.

#### 5. 3D Surround

To πρόγραµµα επεξεργασίας ήχου 3D Surround σας δίνει την αίσθηση πως περιβάλλεστε από ένα τρισδιάστατο ηχητικό πεδίο.

#### 6. Pan

Mέσω τη ρύθµισης Pan µπορείτε να ρυθµίσετε την σχετική ένταση µεταξύ του αριστερού και δεξιού καναλιού (balance).

- Ακραίες τιµές στη ρύθµιση των προγραµµάτων επεξεργασίας του ήχου µπορεί να παραµορφώσουν ή να αλλοιώσουν την ηχητική απόδοση.
- Για περισσότερες πληροφορίες σχετικά µε το JetEffect ανατρέξτε στο τµήµα σχετικά µε το BBE MP που βρίσκεται στην ιστοσελίδα www.Audio.com

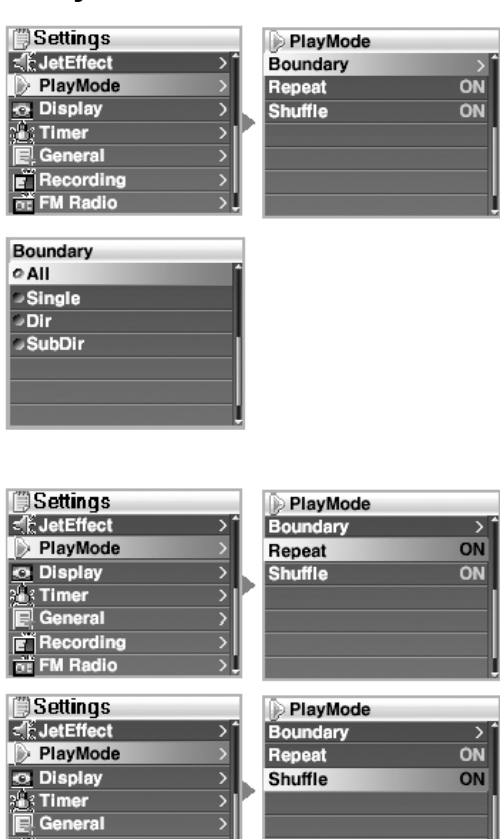

#### **.** Boundary (Kαθορισµός τρόπου αναπαραγωγής µουσικών αρχείων**)**

Σε αυτό το µενού µπορείτε να επιλέξετε µεταξύ διαφορετικών τρόπων αναπαραγωγής των µουσικών αρχείων. (Εξαιρούνται τα αρχεία ήχου που έχουν δηµιουργηθεί από εξωτερική εγγραφή (Line In ή Voice Recorder). Oι επιλογές που έχετε είναι οι ακόλουθες:

- Αll: Aναπαράγονται όλα τα αρχεία που υπάρχουν σε όλους τους φακέλους.
- Single: Αναπαράγεται µόνο το αρχείο ήχου που επιλέξατε.
- Dir: Αναπαράγονται µόνο τα αρχεία του φακέλου που έχει επιλεχθεί.
- SubDir: Αναπαράγονται µόνο τα αρχεία από όλους τους φακέλους που βρίσκονται µέσα στο φάκελο που έχετε επιλέξει.

#### Repeat (Καθορισµός επαναλαµβανόµενης αναπαραγωγής)

Όταν έχετε καθορίσει κάποιον από τους παραπάνω τρόπους αναπαραγωγής των ηχητικών αρχείων µπορείτε να επιλέξτε την επαναλαµβανόµενη αναπαραγωγή τους. Αν επιλέξετε "All" αναπαράγονται επαναλαµβανόµενα όλα τα αρχεία από όλους του φακέλους.

 Shuffle (τυχαία αναπαραγωγή) Ενεργοποιώντας τη λειτουργία Shuffle επιλέγετε να αναπαράγονται µε τυχαία σειρά τα ηχητικά αρχεία από τις λίστες αναπαραγωγής που έχετε καθορίσει.

### 4.**Play Mode**

**F** Recording

### **5. Display**

ويستاف المناقش

Į

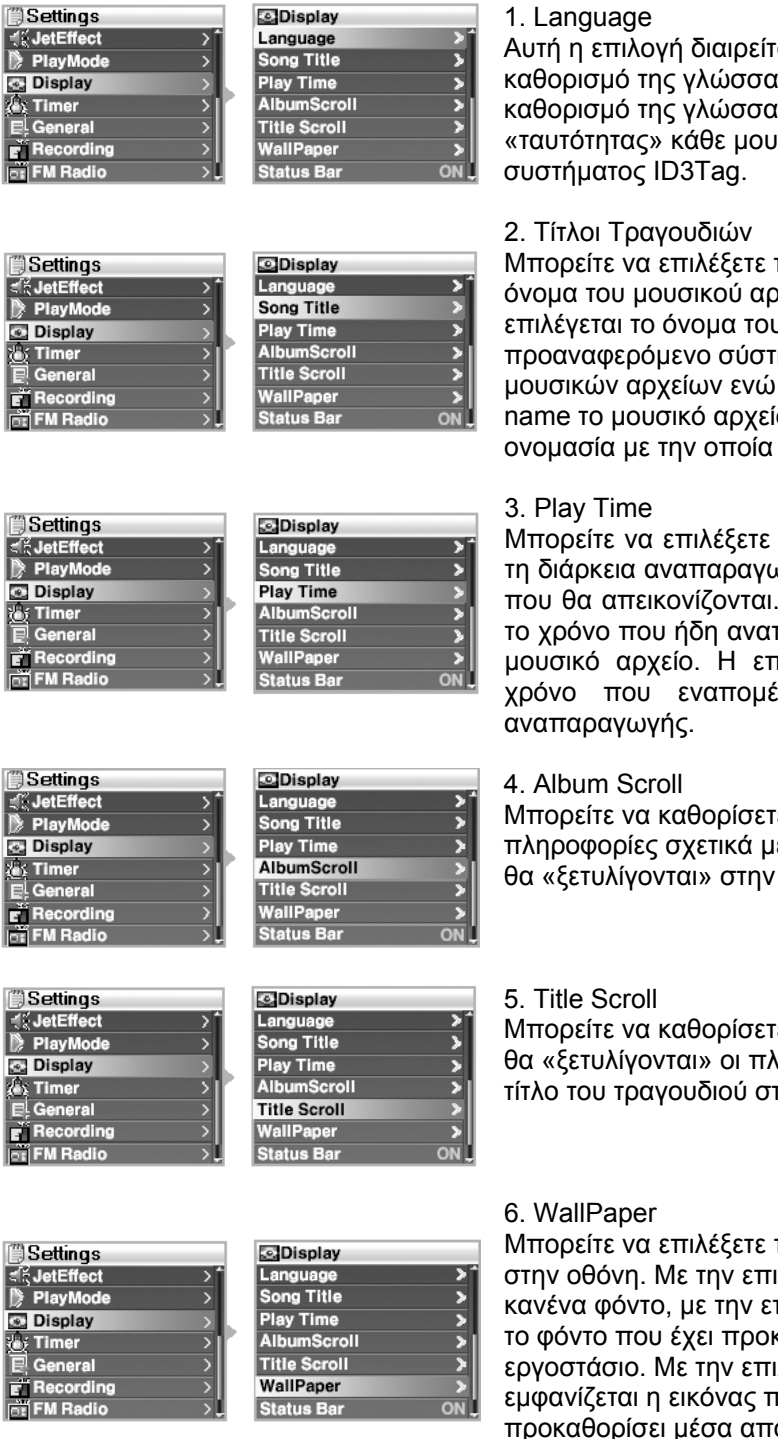

αι σε δύο τομείς στον ις απεικόνισης και στον ις απεικόνισης της .<br>υσικού αρχείου μέσω του

πως θα απεικονίζεται το οχείου. Επιλέγοντας ID3Tag . .<br>υ αρχείου σύμφωνα με το προαναφερόµενο σύστηµα «ταυτοποίησης» των επιλέγοντας Saved File ίο απεικονίζεται με την το έχετε σώσει.

πις πληροφορίες σχετικά με .<br>ωγής ενός μουσικού αρχείου που θα απεικονίζονται. H επιλογή "Elapse" δείχνει πραγάγεται το συγκεκριμένο τιλογή "Remain" δείχνει το ένει μέχρι το τέλος της

mε τον τρόπο με τον οποίο οι ιε το τίτλο του τραγουδιού οθόνη.

Mπορείτε να καθορίσετε τον τρόπο µε τον οποίο «προφορίες σχετικά µε τον την οθόνη.

το φόντο που θα υπάρχει ιλογή "None" δεν υπάρχει πιλογή"Default" εμφανίζεται καθορισθεί από το ιλογή "User" σαν φόντο του έχετε εσείς προκαθορίσει µέσα από το µενού Picture Mode.

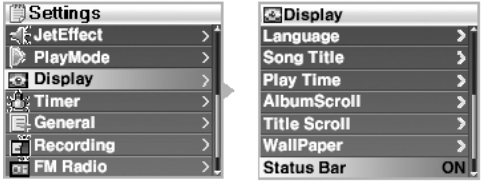

#### 7. Status Bar

Μπορείτε να επιλέξετε αν θα απεικονίζεται η µπάρα µε τις πληροφορίες σχετικές µε τη λειτουργική κατάσταση του X5. Αν επιλέξετε "OFF" η µπάρα δεν εµφανίζεται και αυξάνεται η «ωφέλιµη» επιφάνεια της οθόνης.

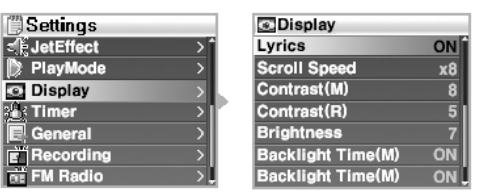

#### 8. Lyrics

Όταν σε αυτή την επιλογή επιλέξετε ON µπορείτε να βλέπετε του στίχους του τραγουδιού που αναπαράγετε (αν αντίστοιχο αρχείο έχει αποθηκευτεί µαζί µε το ηχητικό αρχείο). Αν δεν υπάρχει στο σκληρό δίσκο του X5 αρχείο µε τους στίχους του τραγουδιού ακόµα και αν έχετε

ενεργοποιήσει την επιλογή Lyrics οι στίχοι του τραγουδιού δεν απεικονίζονται στην οθόνη. Για περισσότερες πληροφορίες σχετικές µε την εισαγωγή στίχων στα µουσικά αρχεία του X5 ανατρέξτε στον οδηγό αρχαρίων (Beginner's Guide) που υπάρχει στην ιστοσελίδα www.iAudio.com.

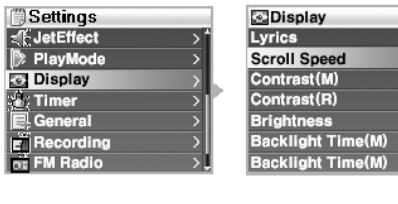

**Display** 

Lyrics<br>Scroll Spee

Contrast(M)

Contrast(R)<br>Brightness Backlight Time(M)<br>Backlight Time(M)

#### 9. Scroll Speed

ON  $x8$ 

 $\frac{7}{0N}$ 

ON  $x8$ 

8

ON  $\overline{M}$ 

Μπορείτε να επιλέξετε την ταχύτητα µε την οποία θα «ξεδιπλώνονται» οι χαρακτήρες των λέξεων που απεικονίζονται στην οθόνη του X5. Όσο µεγαλύτερος είναι ο συντελεστής Χ που επιλέγετε τόσο γρηγορότερα θα «τρέχουν» οι χαρακτήρες στην οθόνη του X5.

10. Contrast (M) Μπορείτε να ρυθµίσετε την αντίθεση της οθόνης.

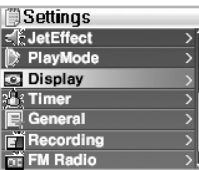

**Settings** 

-{FJetEffect

**O Display**<br>公 Timer

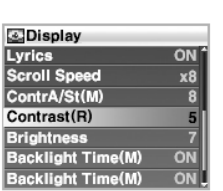

#### 11.Contrast (R)

Μπορείτε να ρυθµίσετε την αντίθεση µέσω του τηλεχειριστηρίου. (Το τηλεχειριστήριο πωλείται χωριστά).

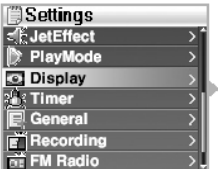

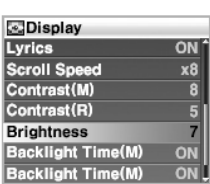

#### 12. Brightness

Μπορείτε να ρυθµίσετε την φωτεινότητα της οθόνης.

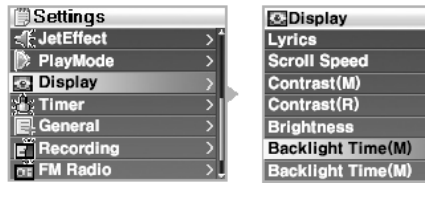

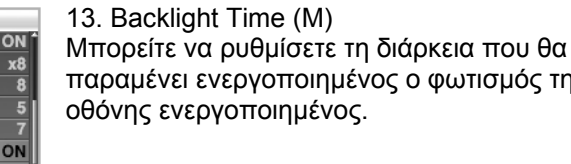

**Settings** -<br>E. JetEffect<br>| D. PlayMode Display 3<br>日 General **F** Recording **RE FM Radio** 

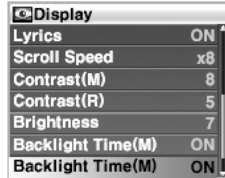

 $ON$ 

14. Backlight Time (R) Μπορείτε να ρυθµίσετε, µέσω του τηλεχειριστηρίου, τη διάρκεια που θα παραµένει ενεργοποιηµένος ο φωτισµός της οθόνης ενεργοποιηµένος. (Το τηλεχειριστήριο πωλείται χωριστά).

φωτισμός της

### **6. Timer**

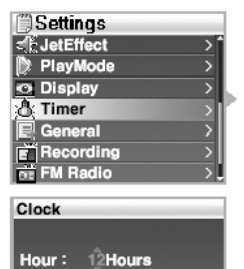

Date: 2005/03/31 Time: 09:24PM

**图Settings** 

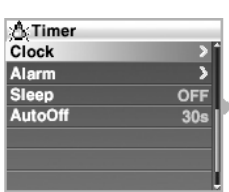

**心Timer** Clock

Alarm Sleep

AutoOff

1. Clock Ρυθµίζετε την ένδειξη του ρολογιού της συσκευής.

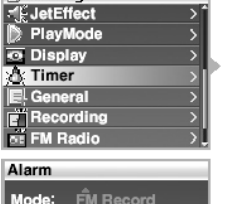

Time: 12:00Am Endless  $Dur:$ Cycle: Once Preset : Last Ch

#### 2. Alarm

 $\overline{\phantom{a}}$ 

OFF

30

- Μπορείτε να ενεργοποιήσετε αυτόµατα τη συσκευή σε ένα προκαθορισµένο χρόνο.
- Αν επιλέξετε Once η ενεργοποίηση του iAudio X5 θα γίνει µόνο µια φορά την προκαθορισµένη ώρα. Αν επιλέξετε «Mon-Fri» το Χ5 θα ενεργοποιείται σε µια προκαθορισµένη ώρα από τη ∆ευτέρα έως την Παρασκευή.
- Στην ένδειξη "Dur" απεικονίζεται το διάστηµα για το οποίο η συσκευή θα παραµένει αναµµένη όταν ενεργοποιείται µέσω της λειτουργίας Alarm.

Mέσω αυτής της ρύθµισης µπορείτε να καθορίσετε ένα χρονικό διάστηµα µετά το οποίο η συσκευή θα

Αν ενεργοποιήσετε αυτή τη λειτουργία µετά το προκαθορισµένο διάστηµα το X5 θα σβήσει ακόµα

• Aν έχετε επιλέξει FM Alarm ή FM Record µπορείτε να επιλέξετε χειροκίνητα ένα σταθµό FM ή η συσκευή να ενεργοποιείται και να ακούτε (ή να εγγράφετε στο σκληρό δίσκο) τον τελευταίο σταθµό που ακούγατε πριν σβήσετε το X5.

3. Sleep

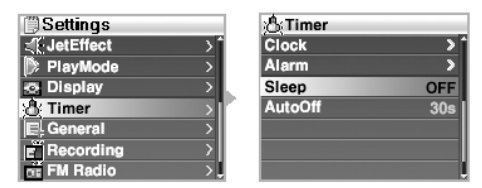

και αν λειτουργεί κανονικά.

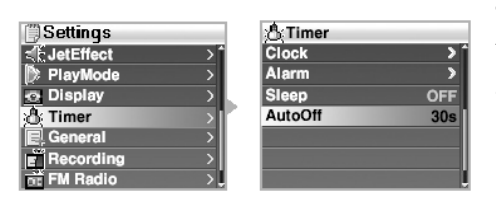

### 4.Auto Off

σβήσει αυτόµατα.

Aν ενεργοποιήσετε αυτή την επιλογή σβήνει αυτόµατα η συσκευή αν µείνει για ένα προκαθορισµένο διάστηµα σε κατάσταση αναµονής. Η συσκευή δεν θα σβήσει αν εκτελεί µια λειτουργία κανονικά (αναπαραγωγή µουσικής, ραδιόφωνο, εγγραφή κλπ).

### **7. General**

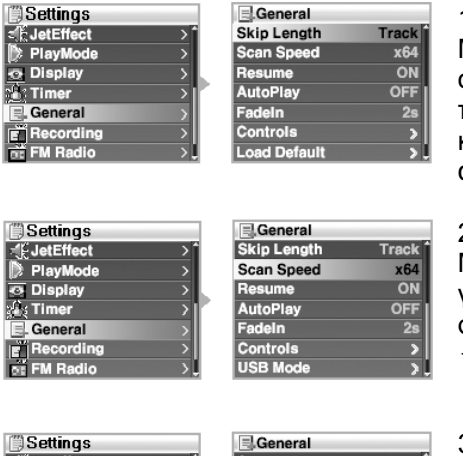

### 1. Skip Length

Mέσω αυτής της ρύθµισης καθορίζεται το βήµα µε το οποίο θα «ολισθαίνει» ο χρόνος κάθε φορά που θα πιέζετε το χειριστήριο προς τη κατεύθυνση ◄◄ ή ►► κατά την διάρκεια αναπαραγωγής ενός µουσικού αρχείου.

#### 2. Scan Speed

Μέσω αυτή της ρύθµισης καθορίζετε την ταχύτητα γρήγορης αναζήτησης ενός µουσικού κοµµατιού κάθε φορά που πιέζετε το µοχλό του χειριστηρίου πρoς το ◄◄ ή ►►

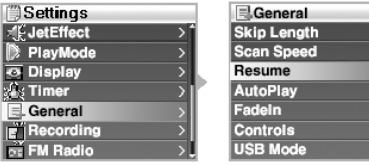

#### 3. Resume

 $rac{x64}{0N}$ OFF

Μέσω αυτής της επιλογής µπορείτε να κάνετε το X5 να αποµνηµονεύσει το σηµείο στο οποίο διακόπτεται η αναπαραγωγή ενός κοµµατιού (όταν το σβήνετε) και όταν ενεργοποιείται τη λειτουργία AutoPlay η λειτουργία του X5 να ξεκινά από αυτό το σηµείο.

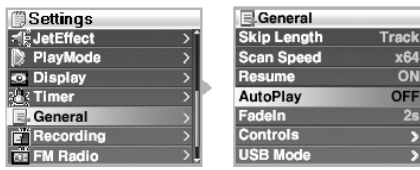

#### 4. Auto Play

- Το iAudio X5 ξεκινά την αναπαραγωγή ενός κοµµατιού
- µόλις τεθεί σε λειτουργία.
- Όταν η ρύθµιση Auto Play είναι ενεργοποιηµένη (ON)το τελευταίο τραγούδι που αναπαράγονταν

πριν το σβήσετε ξεκινά να αναπαράγετε µόλις τεθεί ξανά σε λειτουργία.

• Αν έχετε ενεργοποιήσει και τη λειτουργία Resume τότε µόλις ενεργοποιηθεί το X5 συνεχίζει την αναπαραγωγή του τελευταίου κοµµατιού που έπαιζε πριν σβήσει από το σηµείο που είχε σταµατήσει.

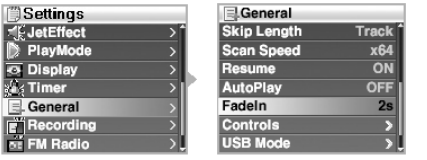

#### 5. FadeIn

- Aν ενεργοποιηθεί αυτή η επιλογή η ηχητική ένταση αυξάνεται σταδιακά µετά από µια προσωρινή παύση.
- Μπορείτε να καθορίσετε τη χρονική διάρκεια µέσα στην οποία θα γίνεται η αύξηση της ηχητικής έντασης.

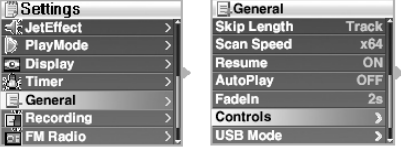

#### 6.Controls

Μέσω αυτών των επιλογών µπορείτε να καθορίσετε τις λειτουργίες που θα ενεργοποιούνται όταν πατάτε για σχετικά µεγάλη διάρκεια τα κουµπί PLAY και REC

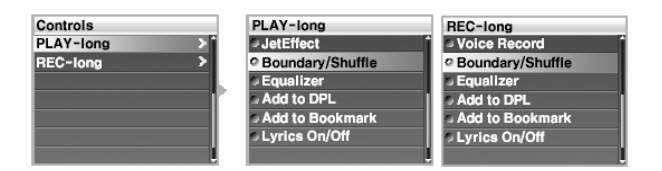

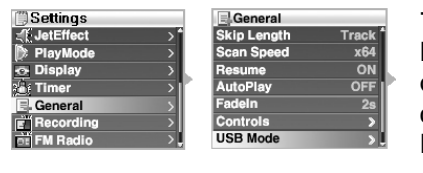

#### 7. USB Mode

Μπορείτε να επιλέξετε µεταξύ PC(η µπαταρία θα φορτίζεται µέσω της θύρας USB κάθε φορά που την συνδέεται µε υπολογιστή και δεν είναι ενεργοποιηµένη) και Ηub.

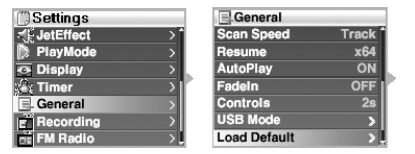

#### 8. Load Default

Eνεργοποιώντας αυτή τη λειτουργία επαναφέρετε όλες τις εργοστασιακές ρυθµίσεις της συσκευής.

### **8. Recording**

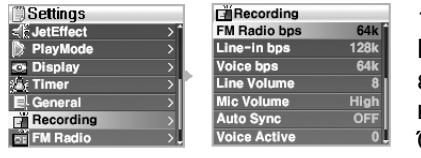

#### 1. FM Radio bps

Μέσω αυτών των επιλογών καθορίζεται την ποιότητα της εγγραφής (βαθµό συµπίεσης) κάθε φορά που πατάτε το κουµπί REC όταν ακούτε κάποιο ραδιοφωνικό σταθµό. Όσο µεγαλύτερη είναι η τιµή Kbps τόσο καλύτερη είναι η

ηχητική ποιότητα αλλά αυξάνεται το µέγεθος του ηχητικού αρχείου.

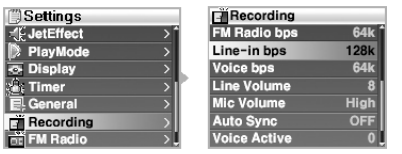

#### 2. Line –in bps

Μέσω αυτών των επιλογών καθορίζεται την ποιότητα της εγγραφής (βαθµό συµπίεσης) όταν εγγράφετε ηχητικό σήµα από µια εξωτερική πηγή µέσω της εισόδου Line-In. Όσο µεγαλύτερη είναι η τιµή Kbps τόσο καλύτερη είναι η

ηχητική ποιότητα αλλά αυξάνεται το µέγεθος του ηχητικού αρχείου.

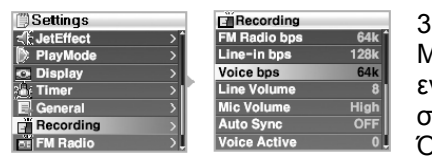

# 3. Voice bps

Μέσω αυτών των επιλογών καθορίζεται τη ποιότητα της εγγραφής (βαθµό συµπίεσης) όταν εγγράφετε ηχητικό σήµα µέσω του ενσωµατωµένου στη συσκευή µικροφώνου. Όσο µεγαλύτερη είναι η τιµή Kbps τόσο καλύτερη είναι η

ηχητική ποιότητα αλλά αυξάνεται το µέγεθος του ηχητικού αρχείου. Το ηχητικό αρχείο που δηµιουργείται από την εγγραφή µέσω του ενσωµατωµένου µικροφώνου είναι µονοφωνικό.

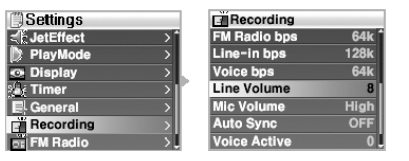

#### 4. Line In

Mέσω αυτής της ρύθµισης καθορίζεται η ευαισθησία της εισόδου Line In. Όσο µεγαλύτερη είναι η τιµή αυτής τη ρύθµισης τόσο µεγαλύτερη είναι η ενίσχυση του σήµατος που υπάρχει στην είσοδο LineIn.

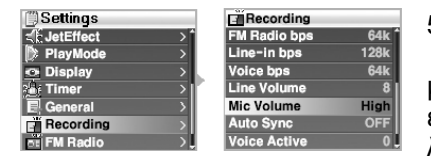

#### 5. Mic Volume

 Όσο µεγαλύτερη είναι η τιµή αυτής της ρύθµισης τόσο µεγαλύτερη είναι η ενίσχυση του σήµατος που δέχεται το ενσωµατωµένο µικρόφωνο όταν ενεργοποιείται τη λειτουργία Voice Record.

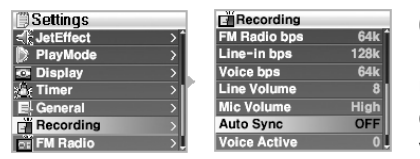

#### 6. Auto Sync

H ενεργοποίηση της επιλογής AutoSync ανιχνεύει την ύπαρξη σήµατος στην είσοδο Line In και αυτόµατα αναγνωρίζει το κενό κοµµάτι ανάµεσα στα τραγούδια ώστε να δηµιουργείται διαφορετικό αρχείο για κάθε κοµµάτι.

Υψηλότερη τιµή σηµαίνει µεγαλύτερο διάστηµα χωρίς ύπαρξη σήµατος ανάµεσα στα µουσικά κοµµάτια.

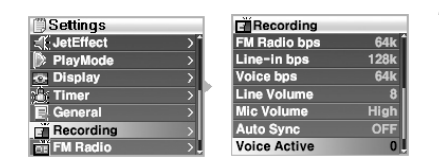

#### 7. Voice Active

- Ενεργοποιώντας αυτή την επιλογή η εγγραφή σταµατά όταν δεν υπάρχει σήµα στην είσοδο και συνεχίζεται όταν ξανά υπάρξει σήµα. Μέσω αυτής της επιλογής εξοικονοµείτε χώρο στη µνήµη της συσκευής.
- Για αυτή τη ρύθµιση µπορείτε να επιλέξετε µια τιµή µεταξύ 1 και 10. Μικρότερες τιµές σηµαίνουν µεγαλύτερη ευαισθησία. Αν βάλετε µια πολύ υψηλή τιµή η διαδικασία της εγγραφής µπορεί να µην ενεργοποιείται. Βάζοντας την τιµή στο 0 εξασφαλίζεται πως µια εγγραφή θα ξεκινήσει ακόµα και αν η ένταση του σήµατος που θέλετε να γράψετε είναι πολύ χαµηλή.

### **9. FM Radio**

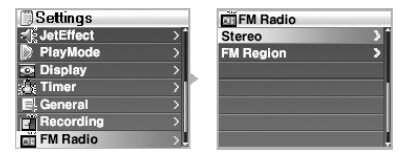

#### 1. Stereo

• Μπορείτε να επιλέξτε µεταξύ στερεοφωνικής και µονοφωνικής αναπαραγωγής όταν ακούτε ένα σταθµό FM. Αν ο σταθµός που έχετε επιλέξει εκπέµπει µονοφωνικό σήµα αντίστοιχη θα είναι και η

αναπαραγωγή του από τον ραδιοφωνικό δέκτη του X5.

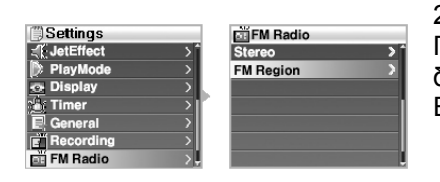

#### 2. FM Region

Για την καλύτερη δυνατή λειτουργία του ραδιοφωνικού δέκτη πρέπει να επιλέξετε την περιοχή που είστε. Για την Ελλάδα πρέπει να επιλέξετε Europe.

### **10. Information**

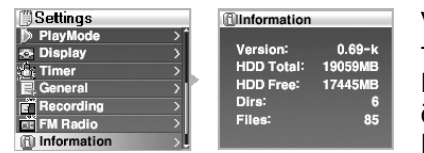

Version: Aναφέρονται πληροφορίες σχετικές µε την έκδοση του στερεολογισµικού (firmware). HDD Total: Ένδειξη της συνολικής χωρητικότητας του δίσκου του X5.

HDD Free: Ένδειξη της ελεύθερης χωρητικότητας του

σκληρού δίσκου του X5.

Dirs: Ένδειξη του συνολικού αριθµού βασικών καταλόγων (directory) που υπάρχουν στο σκληρό δίσκο του X5 (εξαιρούνται οι κατάλογοι του συστήµατος).

Files: Ένδειξη του συνολικού αριθµού των φακέλων ήχου και εικόνας που υπάρχουν στο σκληρό δίσκο (δεν αναφέρονται τα αρχεία ήχου που έχουν εγγραφεί από τις λειτουργίες LineIn Record, FM Record και Voice Record).

# **Πρόσθετες πληροφορίες**

Αν χρησιµοποιείτε λειτουργικό σύστηµα Windows 98 ή 98SE απαιτείται εγκατάσταση των «οδηγών» του iAudio X5 πριν συνδέσετε για πρώτη φορά το X5 µε το PC σας.

### **Εγκατάσταση οδηγών**

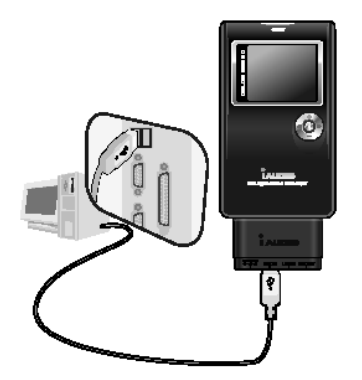

1.Συνδέστε το iAudio X5 µε το PC σας χρησιµοποιώντας τη θύρα USB και το αντίστοιχο καλώδιο. (Παρακαλούµε λάβετε υπόψη σας τις οδηγίες σχετικά µε τη σύνδεση της συσκευής µε PC όπως αναφέρονται στη σελίδα 4)

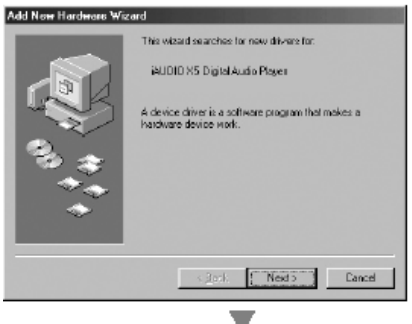

and a support in the desired in which .<br>Seach for the best chiver for your device.<br>{Recommended] Display a list of all the drivers in a specific.<br>Installation course and original the driver rout

Add New Hardware Wizard

2. Μόλις κάνετε τη σύνδεση εµφανίζεται ο οδηγός εγκατάστασης νέου υλικού. "Add New Hardware Wizard". Κάντε κλικ στο εικονίδιο "Next".

3. Kάντε κλικ στο "Search for the best device" και στη συνέχεια κάντε κλικ στο Next

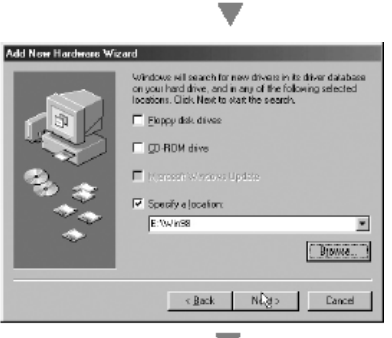

κάντε κλικ στο Browse. Aπό το παράθυρο Browse επιλέγετε το φάκελο [Win98] που βρίσκεται στο CD εγκατάστασης του audio και κάντε κλικ στο OK.

4. Kάντε κλικ στο "Specify a location" και στη συνέχεια

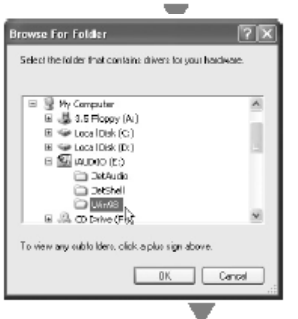

5. Aπό το παράθυρο Browse επιλέγετε το φάκελο [Win98] που βρίσκεται στο CD εγκατάστασης του audio και κάντε κλικ στο OK.

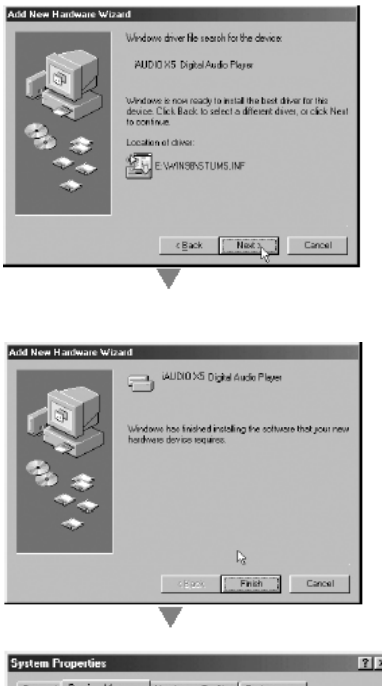

6. Mόλις καθορίσετε το φάκελο στον οποίο θα σωθούν τα αρχεία µε τους «οδηγούς» του X5 κάντε κλικ στο Next.

7. Kάντε κλικ στο Finish για να ολοκληρωθεί η εγκατάσταση των οδηγών του συστήµατος.

- $2x$ General Device Manager | Hardware Profiles | Performance |  $\begin{tabular}{|c|c|} \hline $G$ & View devices by space \\ \hline \hline \hline 1 & Corpus \\ \hline 2 & Dend. \\ \hline \hline 3 & Dend. \\ \hline 4 & \hline \hline 4 & \hline \hline 5 & \hline \hline 6 & \hline \hline 7 & \hline \hline 8 & \hline \hline 9 & \hline \hline 9 & \hline \hline 9 & \hline \hline 9 & \hline \hline 9 & \hline \hline 9 & \hline \hline 9 & \hline \hline 9 & \hline \hline 9 & \hline \hline 9 & \hline \hline 9 & \hline \hline 9$  $\overline{G}$  . View devices by type  $\overline{G}$  . View devices by gamed isn  $\blacksquare$ ∽∣  $\mathsf{P}(\mathsf{g})$  $\Box$  Cassel  $a$ Г
- 8. Mπορείτε να δείτε τους φακέλους µε τα προγράµµατα «οδηγούς» του X5 µέσα από τον Explorer των Windows.

# **Πρόσθετες πληροφορίες**

### **2. Oδηγός αναβάθµισης στερεολογισµικού (firmware).**

Το στερεολογισµικό είναι ένα λειτουργικό πρόγραµµα που έχει ενσωµατωθεί στο πυρήνα της µνήµης της συσκευής και ελέγχει όλες τις λειτουργίες της. Αναβαθµίζοντας το στερεολογισµικό µπορείτε να προσθέσετε νέες λειτουργικές δυνατότητες και να καταργήσετε τυχόν µικρές λειτουργικές ατέλειες.

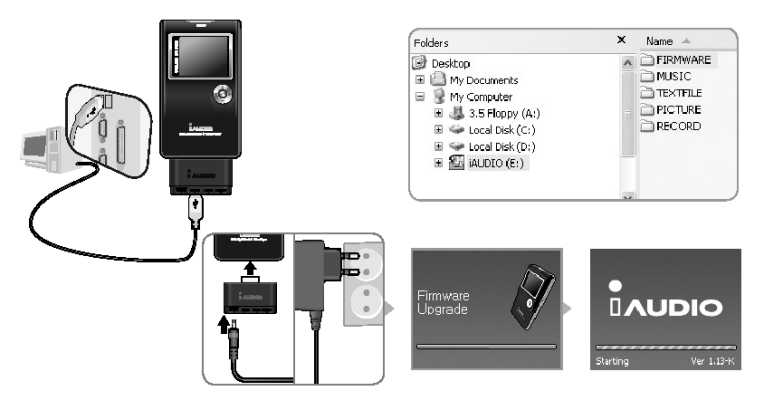

1. Συνδέστε το iAudio X5 µε το PC µέσω της θύρας USB

2. Kατεβάστε την πιο πρόσφατη έκδοση firmware για το X5 από τον δικτυακό τόπο www.iaudio.com

3. Αποσυµπιέστε (unzip) τα αρχεία που έχετε κατεβάσει και αντιγράψτε τα στο φάκελο "Firmware" που υπάρχει µέσα στον σκληρό δίσκο του X5.

4. Αποσυνδέστε το Χ5 από το PC και συνδέστε το µε το εξωτερικό τροφοδοτικό του.

5. Η συσκευή ενεργοποιείται αυτόµατα µόλις συνδεθεί µε το εξωτερικό τροφοδοτικό της και ξεκινά η διαδικασία αναβάθµισης του στερεολογισµικού της (Firmware).

6. Όταν η εγκατάσταση του νέου στερεολογισµικού έχει ολοκληρωθεί αλλάζει η οθόνη εκκίνησης του X5 και σε αυτή αναγράφεται η νέα έκδοση του στερεολογισµικού που έχει εγκατασταθεί.

**ΠΡΟΣΟΧΗ:** Μην αποσυνδέετε το εξωτερικό τροφοδοτικό και µην σβήνετε τη συσκευή πριν ολοκληρωθεί η διαδικασία αναβάθµισης.

Σώστε τα αρχεία που δεν θέλετε να χαθούν στο σκληρό δίσκο του PC σας. Kατά τη διάρκεια της αναβάθµισης του firmware είναι πιθανό κάποια αρχεία να σβηστούν από το σκληρό δίσκο του X5.

#### **Σηµειώσεις σχετικά µε τους νοµικούς περιορισµούς και την ευθύνη του κατασκευαστή όσον αφορά την αναβάθµιση του στερεολογισµικού**.

- Οι επιδόσεις και το µενού του iAudioX5 µπορεί να αλλάξουν, χωρίς άλλη προειδοποίηση, όταν αναβαθµίσετε το στερεολογισµικό του.
- Όταν αναβαθµίζετε το στερεολογισµικό του X5 όλα τα αρχεία που είναι αποθηκευµένα στη µνήµη του µπορεί να διαγραφούν.
- Συστήνουµε να µην προβείτε σε αναβάθµιση του λογισµικού αν δεν αντιµετωπίζετε κάποιο πρόβληµα σχετικά µε τη λειτουργία της συσκευής.
- Η αναβάθµιση του στερεολογισµικού γίνεται αποκλειστικά µε δική σας ευθύνη.

### 3. **Λογισµικό που υπάρχει στο συνοδευτικό CD**

Στο CD που συνοδεύει το iAudio X5 εκτός από τους «οδηγούς» εγκατάστασης του περιλαµβάνονται το πρόγραµµα JetAudio (πρόγραµµα αναπαραγωγής αρχείων multimedia) και το πρόγραµµα JetShell (πρόγραµµα διαχείρισης αρχείων multimedia). Επίσης στο CD περιλαµβάνεται και ένας αναλυτικός οδηγός χρήσης και εγκατάστασης στον οποίο παρακαλούµε να ανατρέξετε.

# **Επίλυση προβληµάτων**

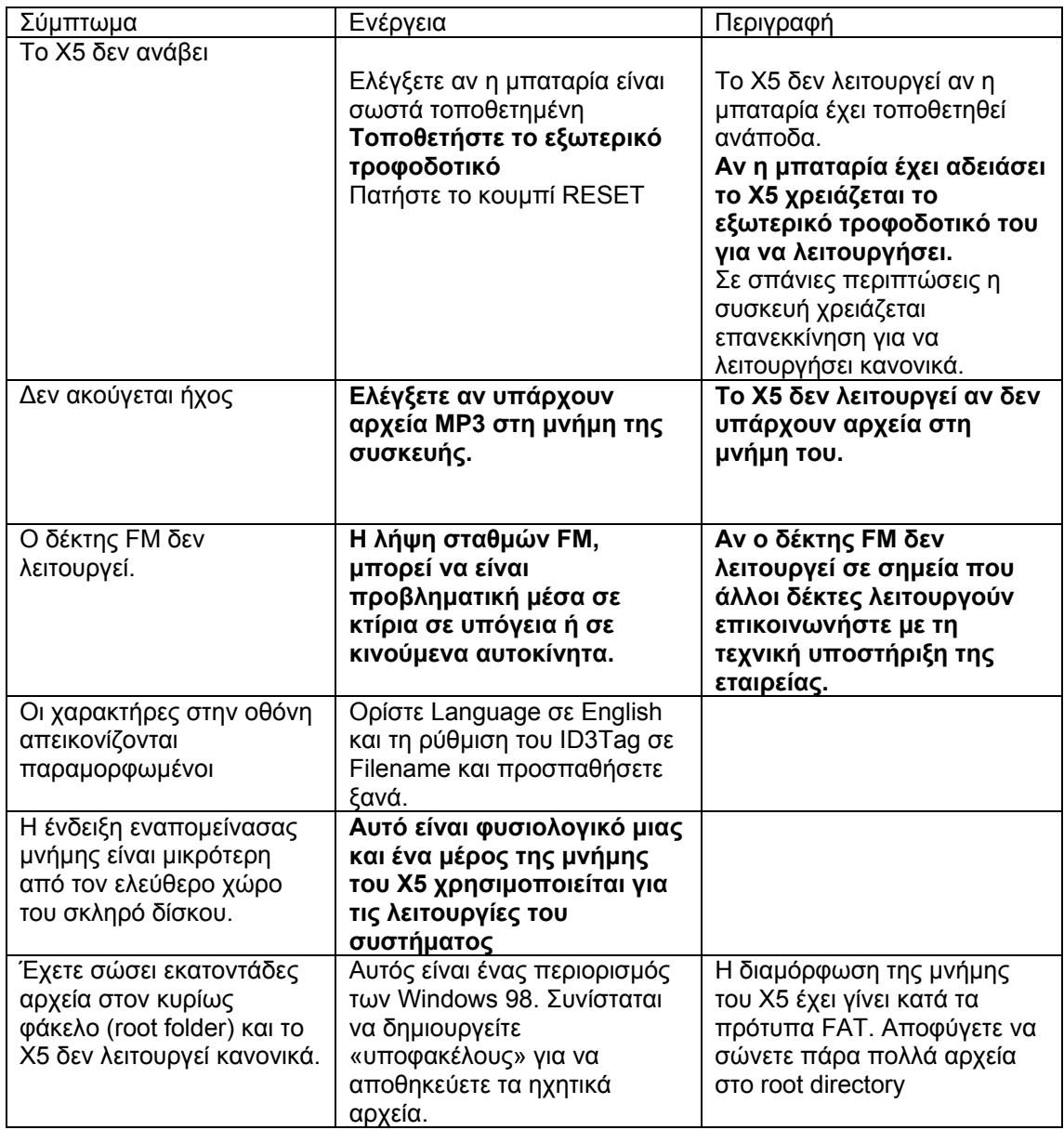

# $\overline{\mathbf{I}}$ AUDIO $_{\chi_5}$

# **Οδηγίες χρήσης τηλεχειριστηρίου (προαιρετικό)**

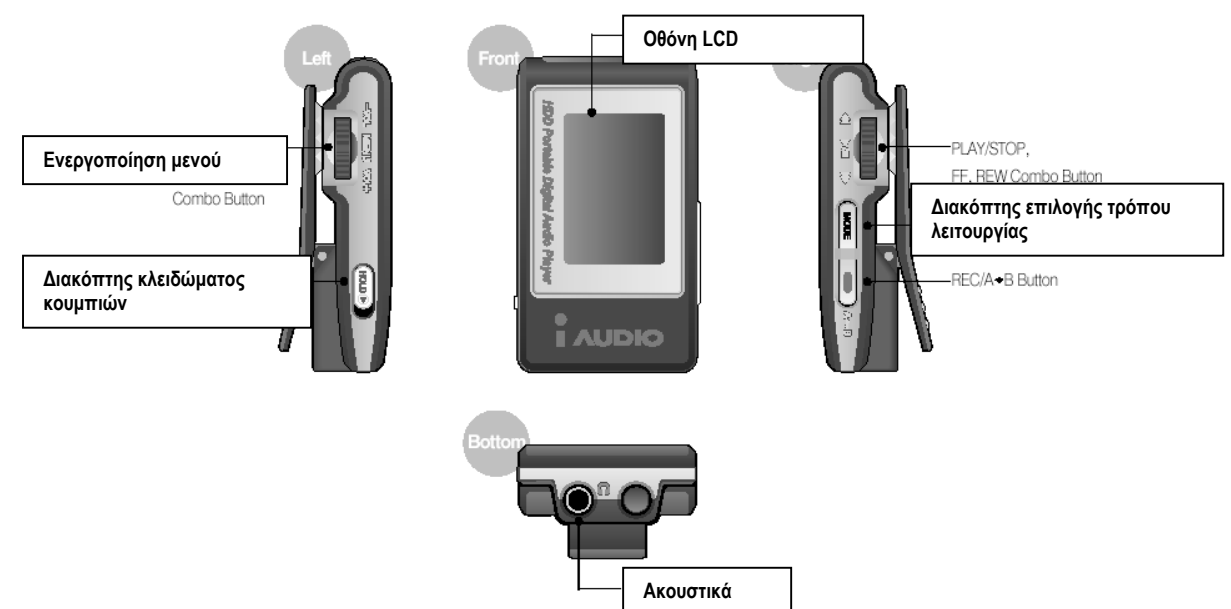

### **Αντιστοιχία Κουµπιών του τηλεχειριστηρίου**

Τα κουµπιά του τηλεχειριστηρίου αντιστοιχούν απόλυτα σε αυτά που υπάρχουν πάνω στη κυρίως συσκευή. Για περισσότερες πληροφορίες σχετικά µε τη χρήση του προϊόντος ανατρέξτε στις οδηγίες χρήσης που περιέχονται στην κυρίως συσκευή.

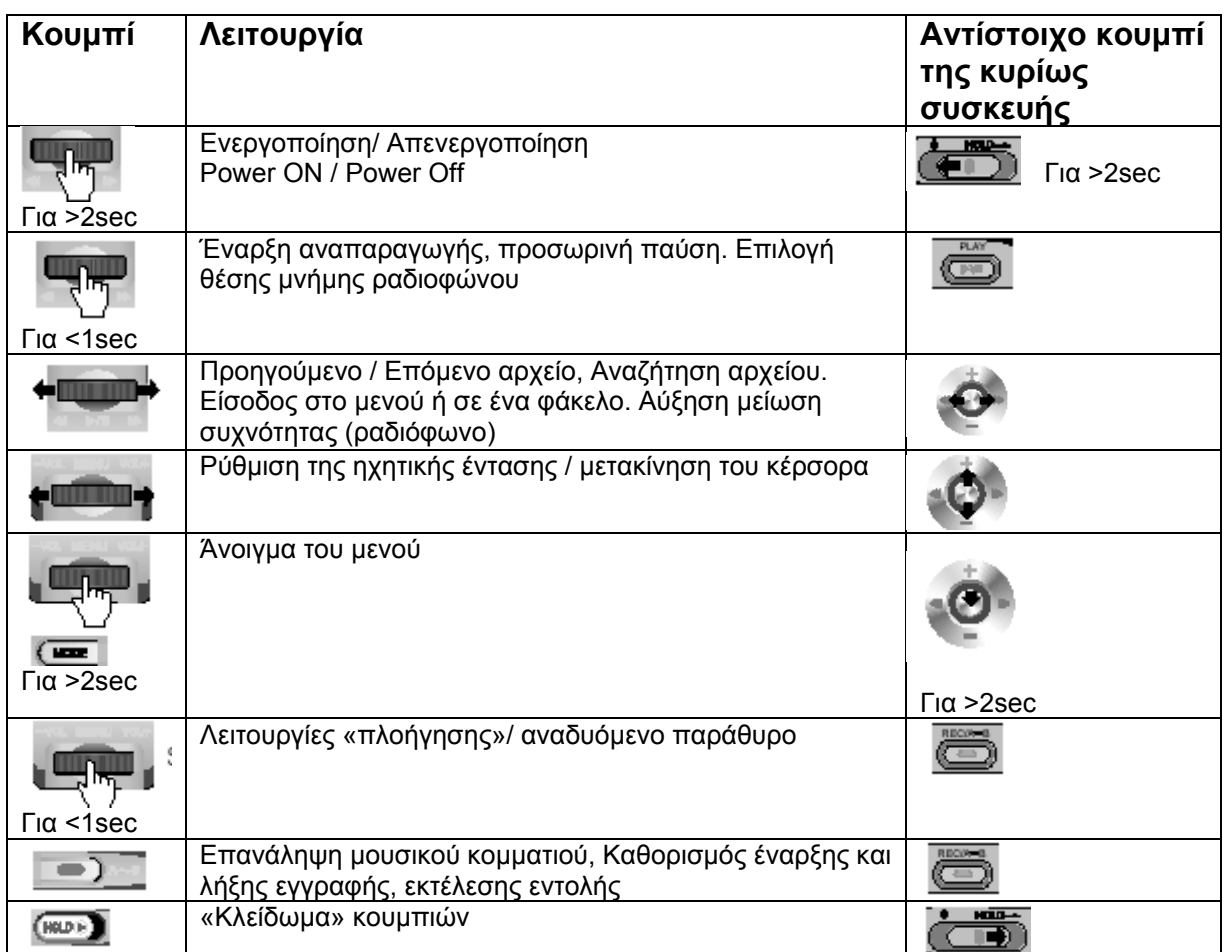

#### **Οδηγός γρήγορης εγκατάστασης LAUDIO Για τα Windows 98SE/ME/2000/XP&MacOS 10.x**

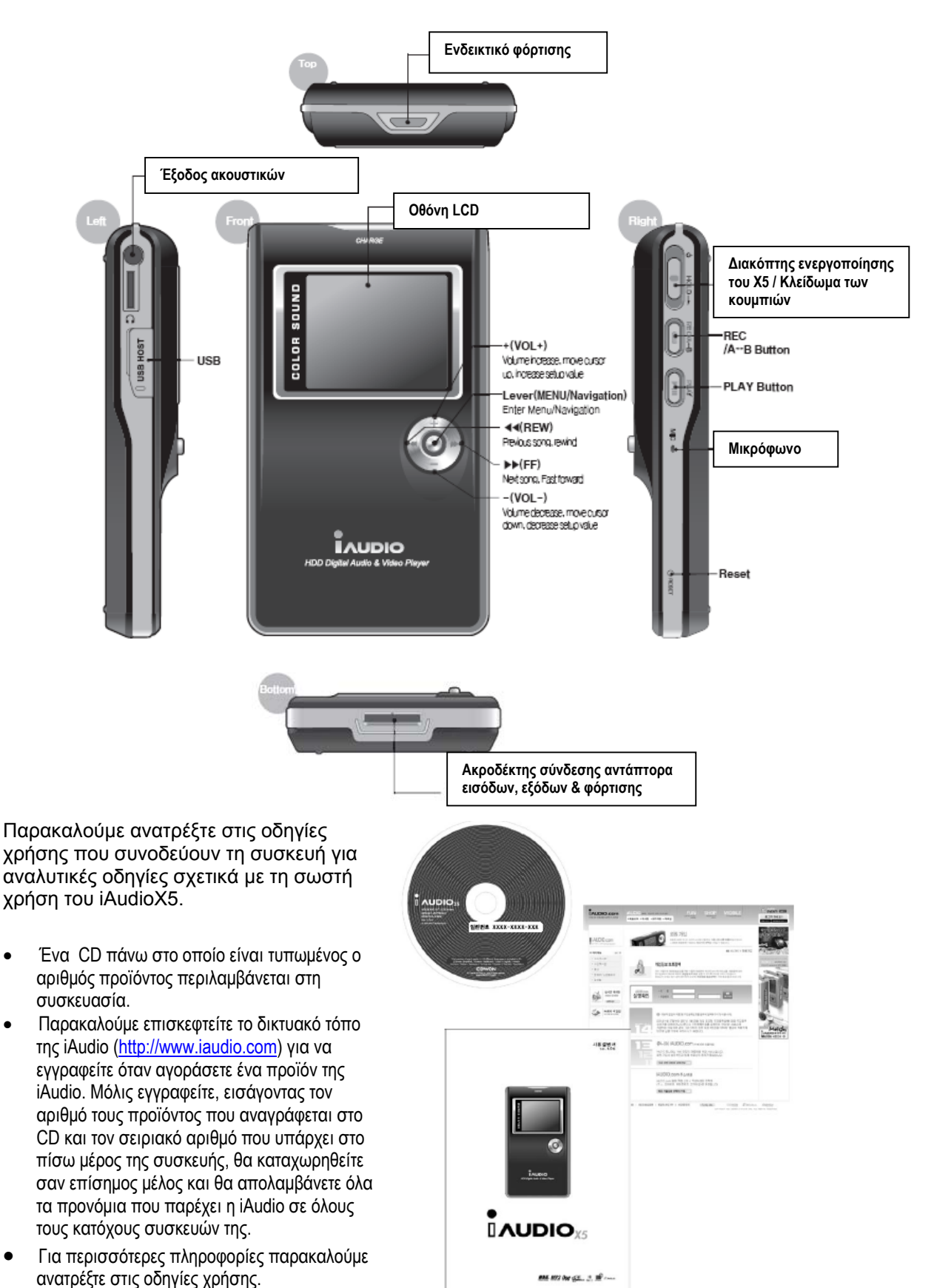

### **Σύνδεση του εξωτερικού τροφοδοτικού και φόρτιση**

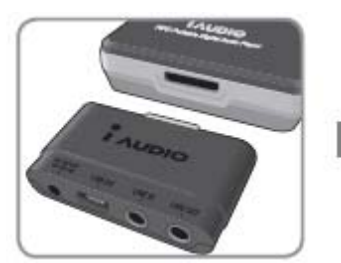

1.Συνδέστε τον εξωτερικό προσαρµογέα στη βάση του iAudio X5.

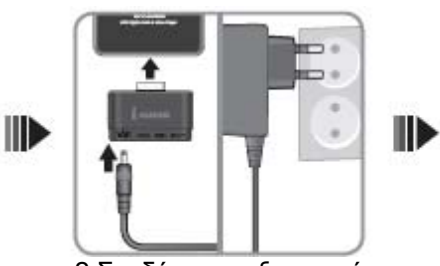

2.Συνδέστε το εξωτερικό τροφοδοτικό σε µια πρίζα και τον ακροδέκτη του συνδέστε τον µε την είσοδο DC του προσαρµογέα.

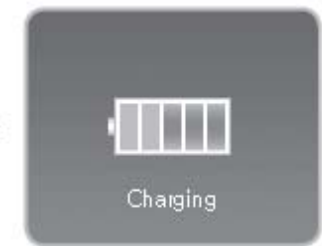

3.Το εξωτερικό τροφοδοτικό αυτόµατα δίνει ισχύ στο X5 και ξεκινά η φόρτιση της µπαταρίας.

• **Πρέπει να φορτίσετε για αρκετές ώρες τη µπαταρία του X5 πριν το θέσετε για πρώτη φορά σε λειτουργία.** 

• **Για λόγους ασφαλείας πρέπει να χρησιµοποιείται µόνο το εξωτερικό τροφοδοτικό που παρέχεται µαζί µε τη συσκευή.** 

#### **Ενεργοποίηση του iAudio X5 (ΟΝ)**

H συσκευή ενεργοποιείται όταν ο διακόπτης POWER/Hold πιεστεί προς τα πάνω για 1-2 δευτερόλεπτα.

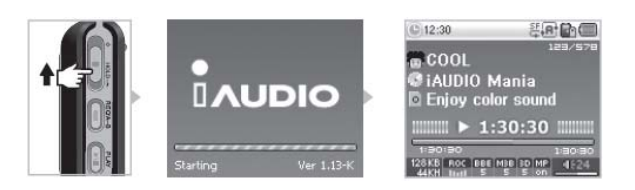

#### **Απενεργοποίηση του iAudio X5 (OFF)**

H συσκευή απενεργοποιείται όταν ο διακόπτης POWER/Hold πιεστεί προς τα πάνω για 1-2 δευτερόλεπτα.

H οθόνη LCD σβήνει- αλλά η συσκευή εξακολουθεί να λειτουργεί -αν πιέσετε, στιγµιαία, το διακόπτη POWER/Hold. Η οθόνη ανάβει πάλι αν πιέσετε ξανά, στιγµιαία, το διακόπτη POWER/Hold.

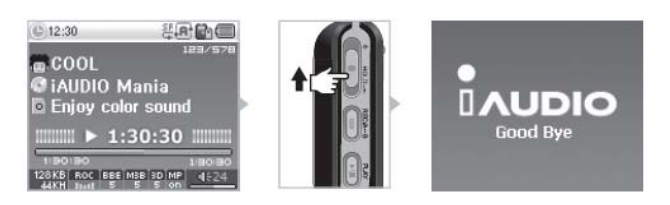

### **Σύνδεση µε PC**

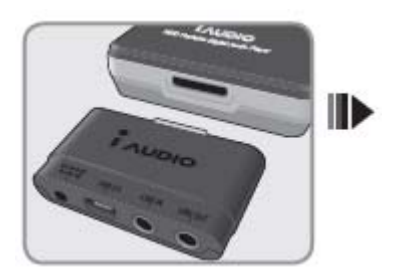

βάση του iAudioX5. θύρα USB του υπολογιστή.

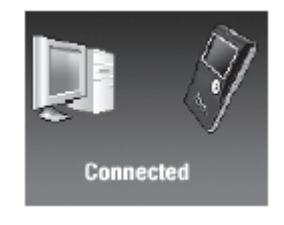

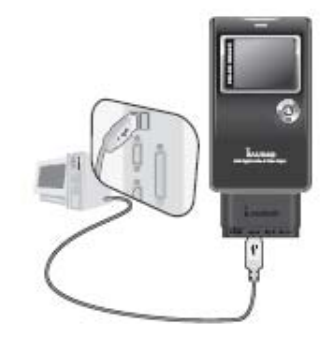

1.Συνδέστε τον εξωτερικό προσαρµογέα 2. Συνδέστε τη θύρα USB του προσαρµογέα στη

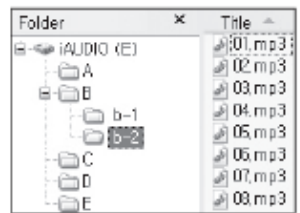

3.Αν η σύνδεση γίνει σωστά εµφανίζεται η ακόλουθη 4. Το X5 εµφανίζεται στις συνδέσεις εικόνα στην οθόνη LCD του Χ5 του PC σαν εξωτερικό αποθηκευτικό µέσο.

- Αν χρησιµοποιείτε Windows 98 ή 98SE πρέπει να εγκαταστήσετε στο PC τους οδηγούς (drivers).
- Περισσότερες πληροφορίες σχετικά µε την εγκατάσταση των "οδηγών" θα βρείτε στο κεφάλαιο 5, σελίδα 35 των αναλυτικών οδηγιών χρήσης.
- Ο µέγιστος αριθµός φακέλων και αρχείων που µπορεί να αναγνωρίσει το Χ5 είναι 2000 και 10000 αντίστοιχα.

# **Αποθήκευση αρχείων και αποσύνδεση από το PC**

Ανοίξτε το εικονίδιο του δίσκου του X5 ενώ είναι συνδεδεµένο µε το PC σας. Αποθηκεύσετε στο δίσκο του X5 αρχεία ήχου, εικόνας, γραφικών. Μετά την ολοκλήρωση της αποθήκευσης των αρχείων κάντε κλικ στο εικονίδιο Κάντε κλικ στο παρακάτω αναδυόµενο παράθυρο µόλις εµφανιστεί

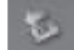

Removing USB Mas s storage device - Drive (E:)

Το παράθυρο ασφαλούς αποσύνδεσης εξωτερικής συσκευής "Safely Remove Hardware" εµφανίζεται. Tην ίδια στιγµή εµφανίζεται και το αντίστοιχο εικονίδιο στην οθόνη του iAudio X5.

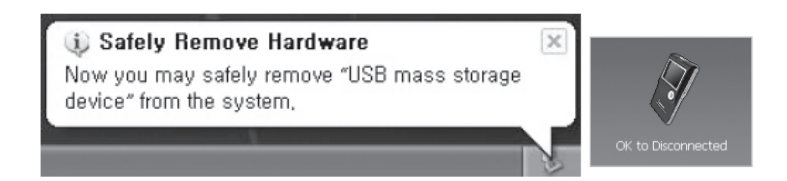

Kάντε κλικ στο "OK" και στη συνέχεια αποσυνδέστε το καλώδιο USB.

**ΠΡΟΣΟΧΗ: To iAudio χρησιµοποιεί ένα σκληρό δίσκο και πρέπει να κάνετε την προαναφερόµενη διαδικασία πριν το αποσυνδέσετε από το PC**  Αν το παρακάτω μήνυμα εμφανιστεί δεν σημαίνει κάποια βλάβη. Απλά μπορείτε να ξεκινήσετε **τη διαδικασία ασφαλούς αποσύνδεσης µετά από λίγα δευτερόλεπτα.** 

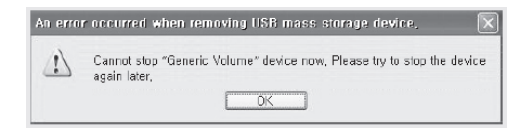

# **EΓΓΥΗΣΗ**

Αυτό το προϊόν κατασκευάστηκε για εξαγωγή και έχει περάσει όλους τους αυστηρούς ποιοτικούς ελέγχους της COWON SYSTEMS Inc. Πλήρεις υπηρεσίες τεχνικής υποστήριξης, αν η συσκευή εµφανίσει κάποιο κατασκευαστικό ελάττωµα ή δυσλειτουργία µέσα στην περίοδο της εγγύησης, παρέχονται σύµφωνα µε τους όρους της εγγύησης που παρατίθενται παρακάτω.

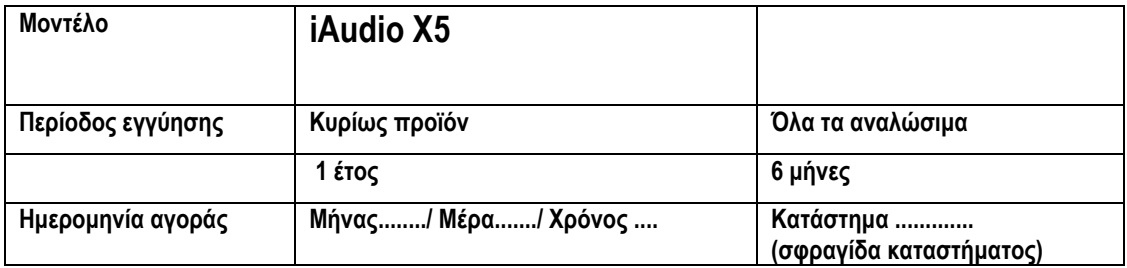

#### **Όροι εγγύησης**

1. Αν οποιαδήποτε αστοχία εµφανιστεί σε κανονικές συνθήκες λειτουργίας µέσα στην περίοδο της εγγύησης του προϊόντος το τµήµα εξυπηρέτησης πελατών ή κάποιο εξουσιοδοτηµένο κατάστηµα θα παράσχει, χωρίς χρέωση, όλες τις προβλεπόµενες υπηρεσίες (φανερές ή αφανείς) σύµφωνα µε τους νόµους περί προστασίας του καταναλωτή της χώρας από την οποία αγόρασε το προϊόν ο δικαιούχος της εγγύησης.

2. Το έγγραφο της εγγύησης ισχύει µόνο αν είναι πρωτότυπο, δεν µεταβιβάζεται και ισχύει µόνο µέσα στα όρια της χώρας από την οποία αγοράστηκε το προϊόν.

3. Παρακαλούµε να έχετε µαζί σας αυτό το έγγραφο εγγύησης σε περίπτωση που τυχόν χρειαστεί να χρησιµοποιήσετε την εγγύηση της συσκευής. Το εξουσιοδοτηµένο κατάστηµα που θα προσφέρει τις υπηρεσίες κάλυψης της εγγύησης είναι υποχρεωµένο να ελέγχει την ισχύ της, σύµφωνα µε τα στοιχεία που έχουν συµπληρωθεί στον παραπάνω πίνακα (ή στην απόδειξη αγοράς του προϊόντος).

4. Όλα τα παρελκόµενα εκτός από την κύρια συσκευή θεωρούνται σαν αναλώσιµα.

5. Η υποχρέωση διατήρησης στοκ ανταλλακτικών για κάθε συσκευή περιορίζεται στα πέντε χρόνια από την ηµέρα που το µοντέλο της συσκευής ξεκίνησε να πωλείται στη διεθνή αγορά.

6. Το κόστος επισκευής µπορεί να χρεωθεί στον κάτοχο τους προϊόντος ή η εγγύηση της συσκευής µπορεί να µην ισχύει, ακόµα και αν δεν έχει παρέλθει το χρονικό διάστηµα ισχύος της, στις παρακάτω περιπτώσεις:

- H βλάβη στο προϊόν να έχει προέλθει από ατύχηµα ή απροσεξία
- Το προϊόν έχει αποσυναρµολογηθεί ή τροποποιηθεί
- Η δυσλειτουργία έχει προέλθει από λόγους ανωτέρας βίας όπως πυρκαγιά, σεισµός ή πλημμύρα.
- Η βλάβη ή καταστροφή έχει προέλθει από πτώση του προϊόντος
- Η δυσλειτουργία έχει προέλθει από την επέµβαση µη εξουσιοδοτηµένου τεχνικού
- Η δυσλειτουργία έχει προέλθει µετά από έκθεση της συσκευής σε υπερβολική υγρασία ή συσκευή έχει πέσει µέσα σε υγρό.

Για τεχνική υποστήριξη αν βρίσκεστε στην Ελλάδα παρακαλούµε επικοινωνήστε :

Τηλεοπτική Aφοι Σαραβέλου Α.Β.Ε.Ε. Κυθήρων 12 TK 174 55 Τηλ: 210 98 95 000 Email: sales@tileoptiki.gr